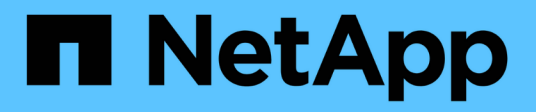

## **Speichern ...** SANtricity commands

NetApp March 22, 2024

This PDF was generated from https://docs.netapp.com/de-de/e-series-cli/commands-a-z/save-alldriveslogfile.html on March 22, 2024. Always check docs.netapp.com for the latest.

# **Inhalt**

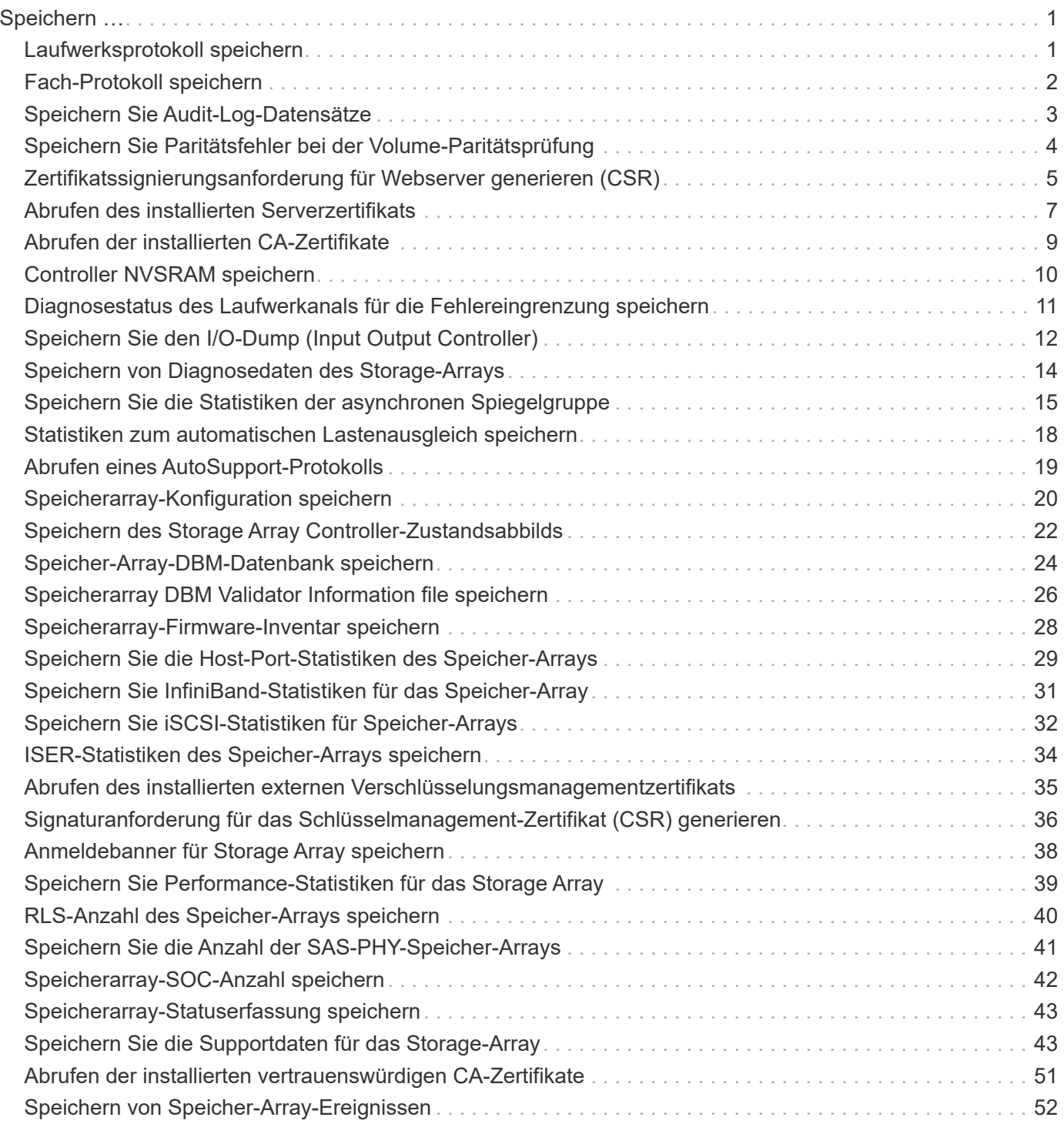

# <span id="page-2-0"></span>**Speichern …**

## <span id="page-2-1"></span>**Laufwerksprotokoll speichern**

Der save allDrives logFile Befehl speichert die Laufwerksprotokolle in einer Datei.

## **Unterstützte Arrays**

Dieser Befehl gilt für alle einzelnen Storage-Arrays, einschließlich E2700, E5600, E2800, E5700 EF600 und EF300 Arrays, solange alle SMcli-Pakete installiert sind.

### **Rollen**

Um diesen Befehl für ein E2800, E5700, EF600 oder EF300 Storage-Array auszuführen, muss die Storage-Administratorrolle vorhanden sein.

### **Kontext**

Die Protokolldaten für die Laufwerke werden vom Storage Array für jedes Laufwerk verwaltet.

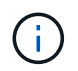

Führen Sie diesen Befehl nur aus, wenn Sie vom technischen Support dazu aufgefordert werden.

## **Syntax**

save allDrives logFile="*filename*"

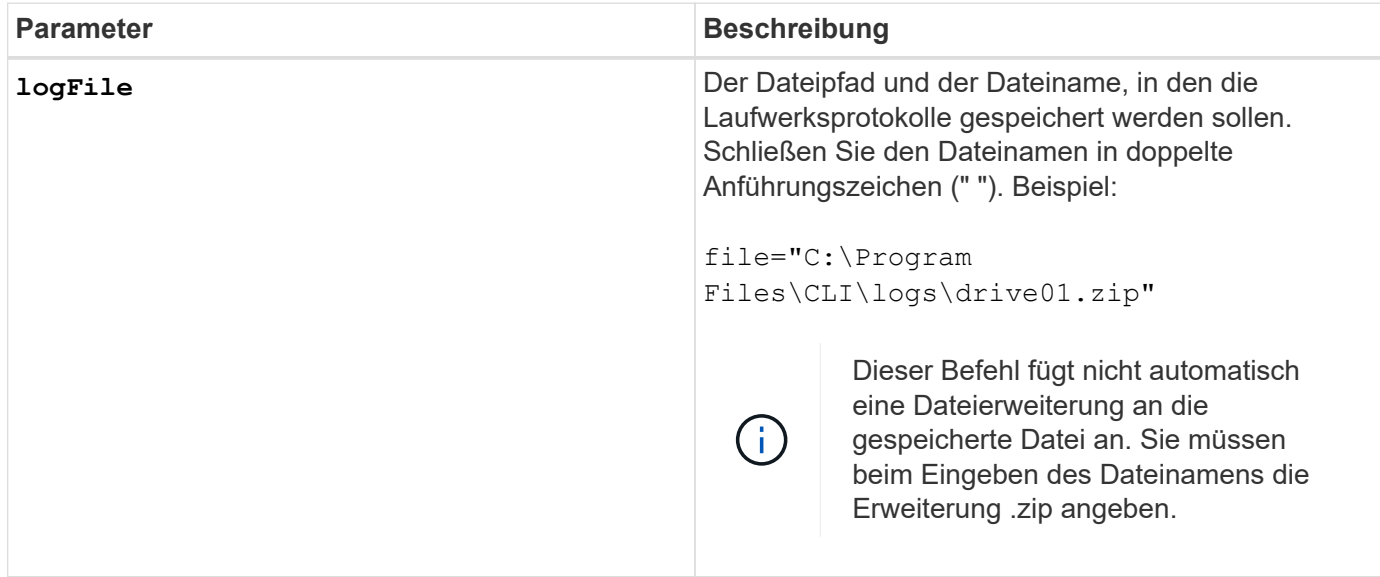

6.10

## <span id="page-3-0"></span>**Fach-Protokoll speichern**

Der save allTrays logFile Befehl speichert die Protokollsense-Daten in einer Datei.

## **Unterstützte Arrays**

Dieser Befehl gilt für alle einzelnen Storage-Arrays, einschließlich E2700, E5600, E2800, E5700 EF600 und EF300 Arrays, solange alle SMcli-Pakete installiert sind.

## **Rollen**

Um diesen Befehl für ein E2800, E5700, EF600 oder EF300 Storage-Array auszuführen, muss die Storage-Administratorrolle vorhanden sein.

### **Kontext**

Die Protokollsense-Daten werden für jedes Fach von den Umweltkarten verwaltet Nicht alle Umweltkarten enthalten Protokollsense-Daten.

## **Syntax**

```
save allTrays logFile="filename"
```
### **Parameter**

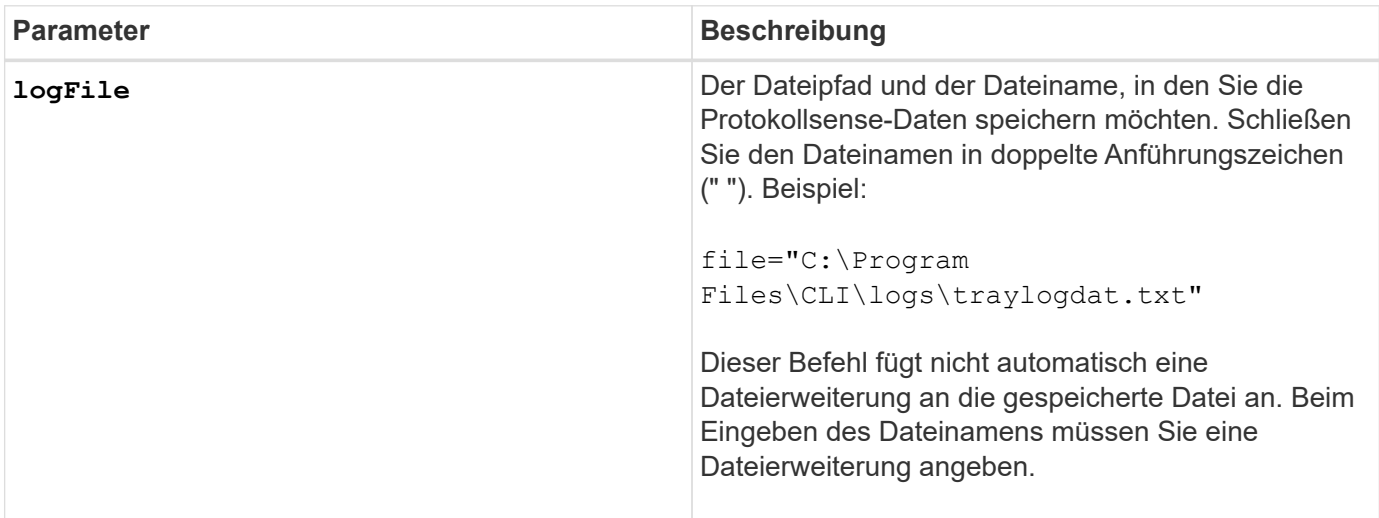

## **Minimale Firmware-Stufe**

## <span id="page-4-0"></span>**Speichern Sie Audit-Log-Datensätze**

Der save auditLog Befehl ruft die Datensätze des Prüfprotokolls ab.

## **Unterstützte Arrays**

Dieser Befehl gilt für ein einzelnes E2800, E5700, EF600 oder EF300 Storage-Array. Der Betrieb erfolgt nicht auf E2700 oder E5600 Storage-Arrays.

## **Rollen**

Um diesen Befehl für ein E2800, E5700, EF600 oder EF300 Storage-Array auszuführen, muss die Rolle "Security Admin" vorhanden sein.

## **Syntax**

```
save auditLog (all | (beginDate=date | endDate=date)
|(beginRecord=timestamp | endRecord=timestamp)) file="filename"
```
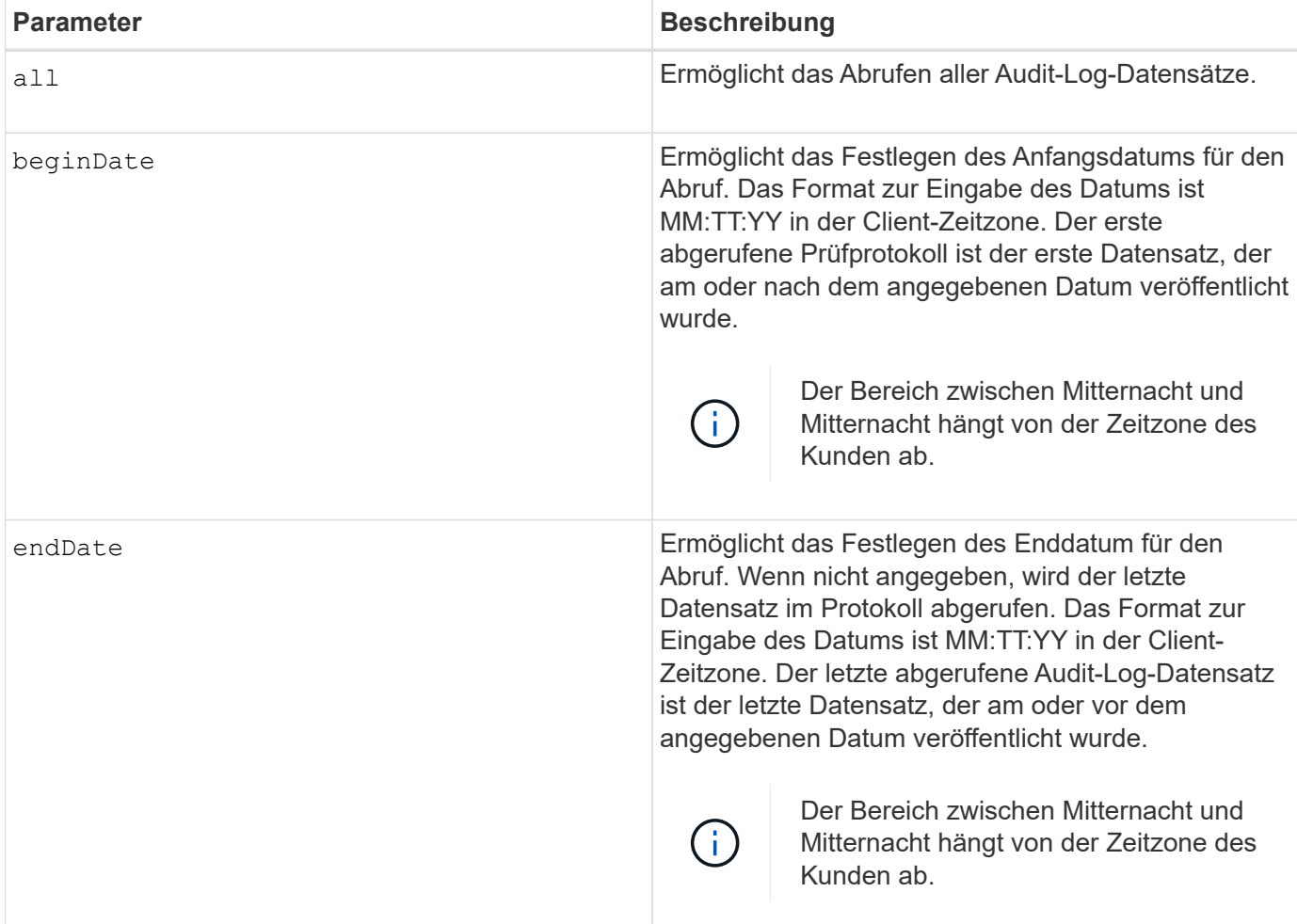

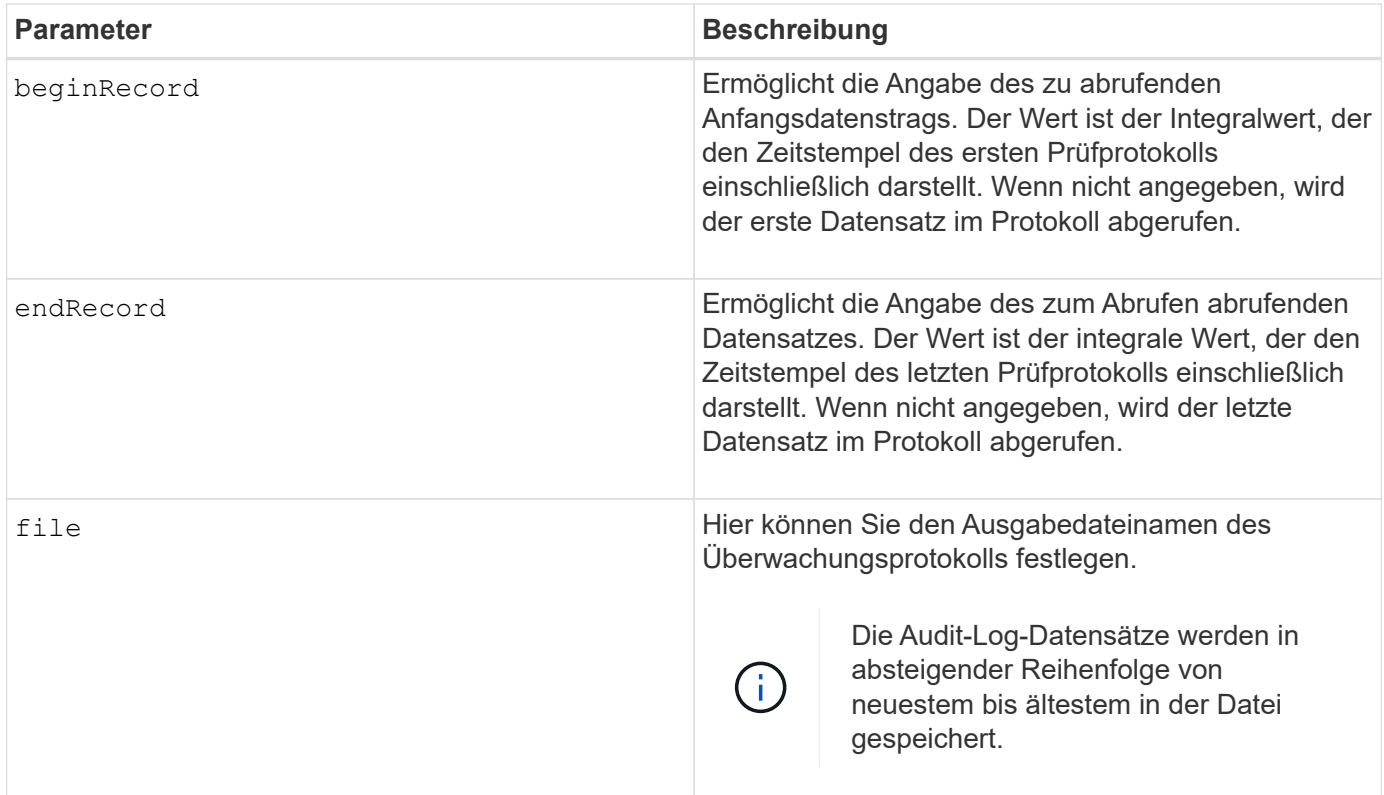

## **Beispiele**

```
SMcli -n Array1 -c "save auditLog all file="myAuditLog.txt";"
SMcli -n Array1 -c "save auditLog endRecord=1493070393313
file="myAuditLog.txt";"
SMcli -n Array1 -c "save auditLog beginDate=12:12:16 endDate=04:01:17
file="myAuditLog.txt";"
SMcli completed successfully.
```
## **Minimale Firmware-Stufe**

8.40

## <span id="page-5-0"></span>**Speichern Sie Paritätsfehler bei der Volume-Paritätsprüfung**

Der save check volume parity job parity errors Befehl speichert die von einem Check Volume Parity Job protokollierten Paritätsfehler in der angegebenen Datei. Die Ausgabedatei wird im gleichen Format wie der Befehl "deprecated Check Volume Parity" geschrieben und kann daher als Eingabe für den vorhandenen Paritätsbefehl für Reparaturvolumes verwendet werden.

## **Unterstützte Arrays**

Dieser Befehl gilt für jedes einzelne Storage-Array, einschließlich der EF600 und EF300 Arrays, solange alle SMcli-Pakete installiert sind.

## **Rollen**

Um diesen Befehl für ein EF600- und EF300-Speicher-Array auszuführen, müssen Sie über die Storage-Administratorrolle verfügen.

## **Syntax**

```
save check volume parity job parityErrors jobId=<job id>
parityErrorFile=<parity_error_file>;
```
#### **Parameter**

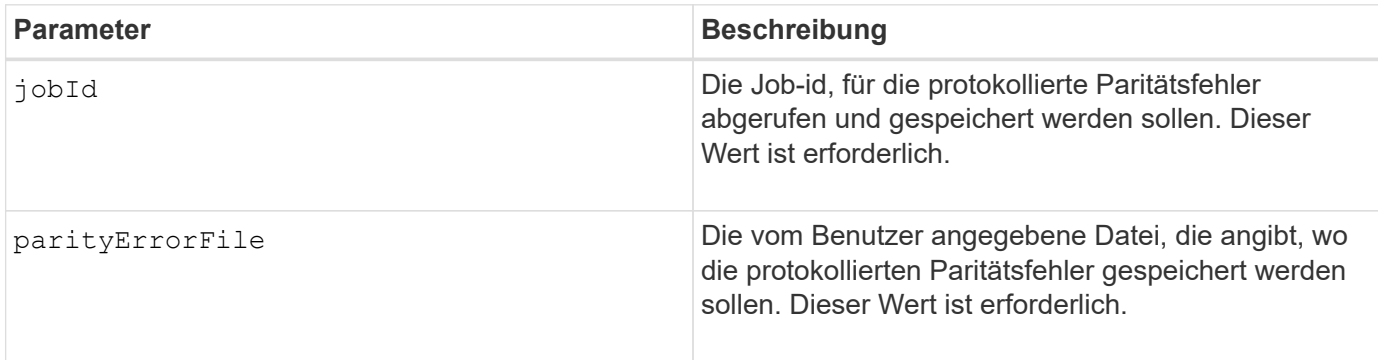

### **Minimale Firmware-Stufe**

11.80

## <span id="page-6-0"></span>**Zertifikatssignierungsanforderung für Webserver generieren (CSR)**

Der save controller arrayManagementCSR Befehl generiert eine Zertifikatsignierungsanforderung (CSR) für den Controller.

### **Unterstützte Arrays**

Dieser Befehl gilt für ein einzelnes E2800, E5700, EF600 oder EF300 Storage-Array. Der Betrieb erfolgt nicht auf E2700 oder E5600 Storage-Arrays.

### **Rollen**

Um diesen Befehl für ein E2800, E5700, EF600 oder EF300 Storage-Array auszuführen, muss die Rolle "Security Admin" vorhanden sein.

## **Kontext**

Der CSR muss von einer Zertifizierungsstelle (CA) unterzeichnet werden. Das resultierende signierte Zertifikat wird auf dem Webserver des Controllers installiert, sodass Browser beim Versuch, das Array zu verwalten, automatisch dem Webserver des Controllers vertrauen können. Führen Sie diese Aktion für jeden Controller aus.

## **Syntax**

```
save controller [(a|b)] arrayManagementCSR
       commonName="ipOrDnsName"
       [alternateIPAddresses=(ipvX1...ipvXN)]
       [alternateDnsNames=("dnsName1"..."dnsNameN")]
       organization="organizationName"
       [organizationalUnit="organizationalUnitName"]
       locality="cityOrLocality"
       [stateProvince="stateOrRegion"]
       country="string"
       file="filename"
```
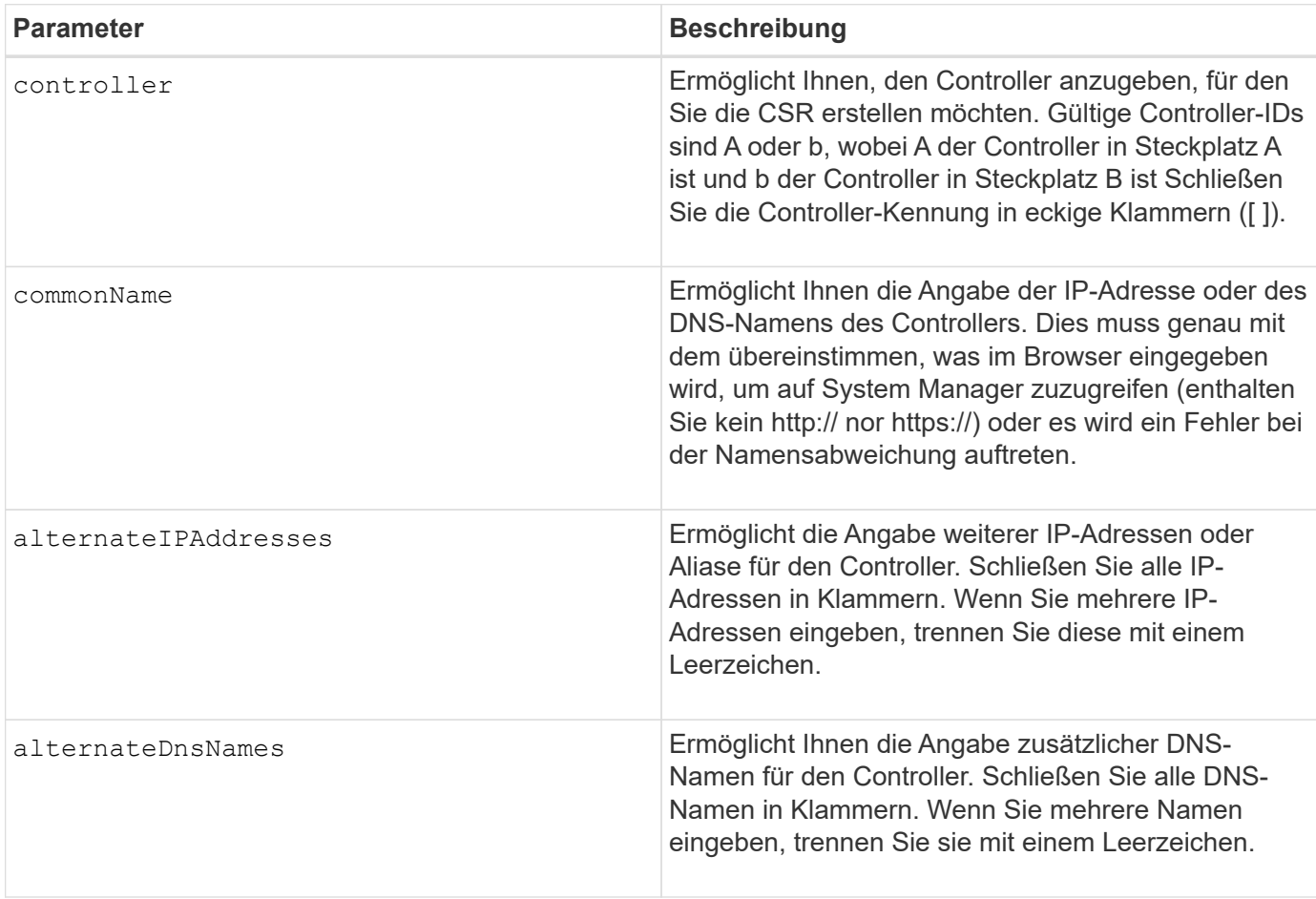

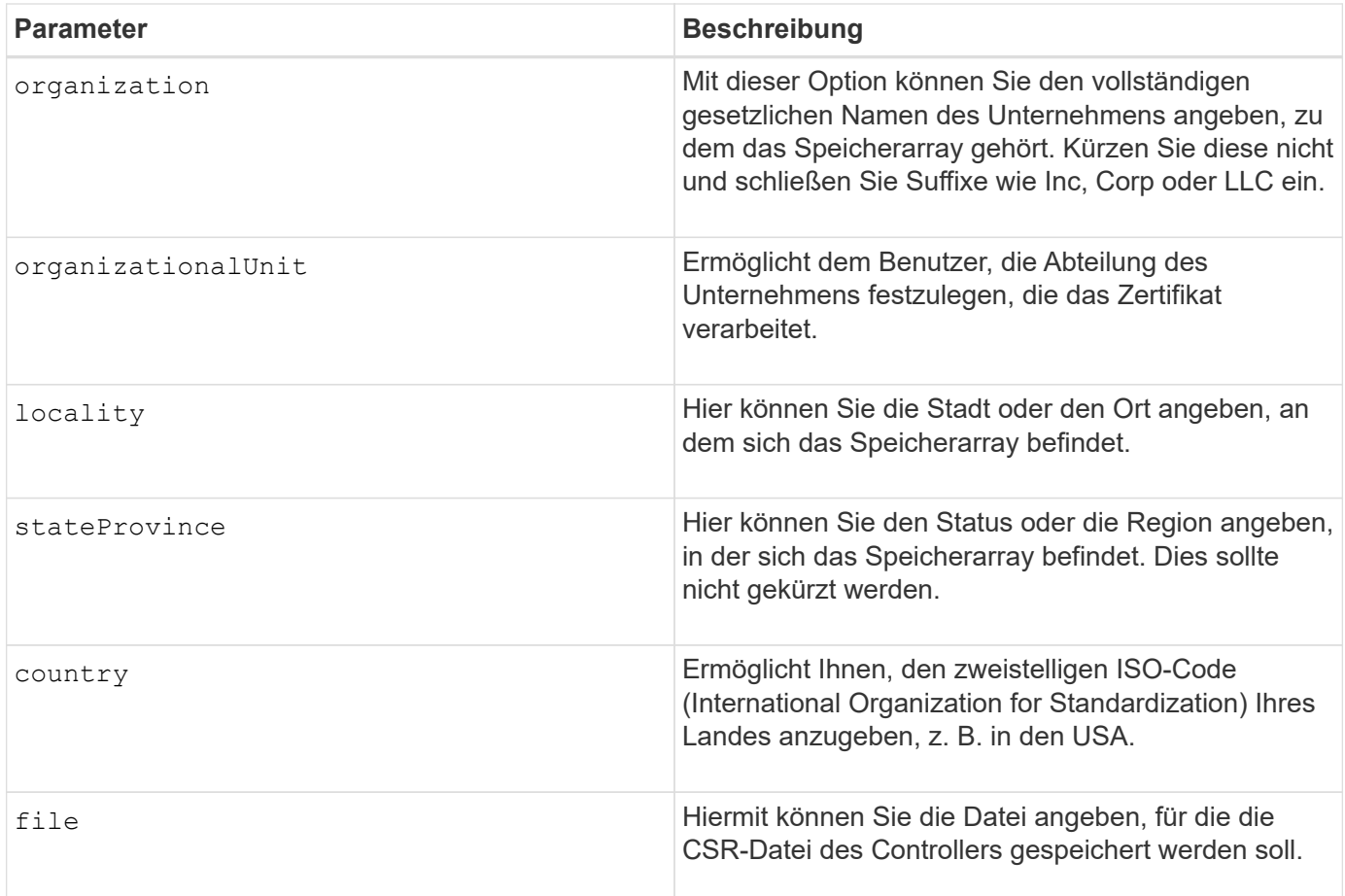

## **Beispiele**

```
SMcli -n Array1 -c "save controller [a] arrayManagementCSR
     commonName="ictd0702s05c01-a.ict.englab.xyz.com"
     alternateIPAddresses=(10.113.174.190 10.113.174.191)
     alternateDnsNames=("ictd0702s05c01-b.ict.englab.xyz.com")
     organization="Company"
     locality="Wichita"
     stateProvince="Kansas"
     country="US"
     file="C:\storage_array_csr.csr";"
SMcli completed successfully.
```
## **Minimale Firmware-Stufe**

8.40

## <span id="page-8-0"></span>**Abrufen des installierten Serverzertifikats**

Der save controller arrayManagementSignedCertificate Der Befehl ruft das

Zertifikat des installierten Servers für den Controller ab, sodass Sie Zertifikatdetails anzeigen können.

#### **Unterstützte Arrays**

Dieser Befehl gilt für ein einzelnes E2800, E5700, EF600 oder EF300 Storage-Array. Der Betrieb erfolgt nicht auf E2700 oder E5600 Storage-Arrays.

#### **Rollen**

Um diesen Befehl für ein E2800, E5700, EF600 oder EF300 Storage-Array auszuführen, muss die Rolle "Security Admin" vorhanden sein.

#### **Syntax**

```
save controller [(a|b)] arrayManagementSignedCertificate
       file="filename"
```
#### **Parameter**

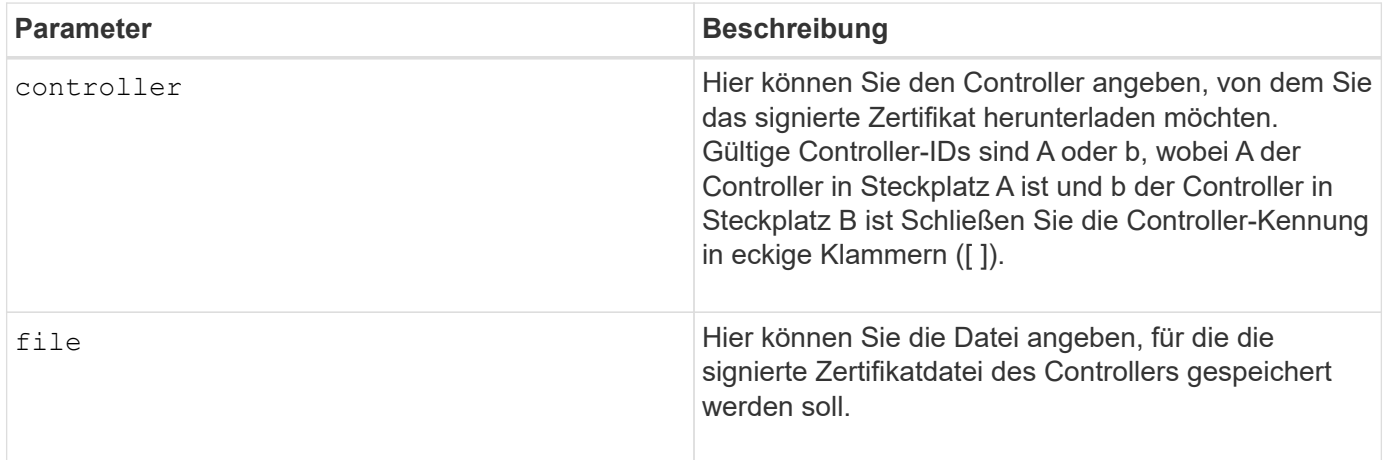

#### **Beispiele**

```
SMcli -n Array1 -c "save controller [a] arrayManagementSignedCertificate
     file="C:\controllerAcertificate.cer";"
SMcli -n Array1 -c "save controller [b] arrayManagementSignedCertificate
     file="C:\controllerBcertificate.cer";"
SMcli completed successfully.
```
#### **Minimale Firmware-Stufe**

## <span id="page-10-0"></span>**Abrufen der installierten CA-Zertifikate**

Der save controller caCertificate Der Befehl ruft die installierten CA-Zertifikate vom angegebenen Controller ab. In den abgerufenen Zertifikaten sind alle angeforderten CA-Zertifikate vom Webserver des Controllers enthalten.

### **Unterstützte Arrays**

Dieser Befehl gilt für ein einzelnes E2800, E5700, EF600 oder EF300 Storage-Array. Der Betrieb erfolgt nicht auf E2700 oder E5600 Storage-Arrays.

#### **Rollen**

Um diesen Befehl für ein E2800, E5700, EF600 oder EF300 Storage-Array auszuführen, muss die Rolle "Security Admin" vorhanden sein.

### **Syntax**

```
save controller[(a|b)] caCertificate [all | aliases=("alias1" ... "
aliasN")]
 path="fileLocation"
```
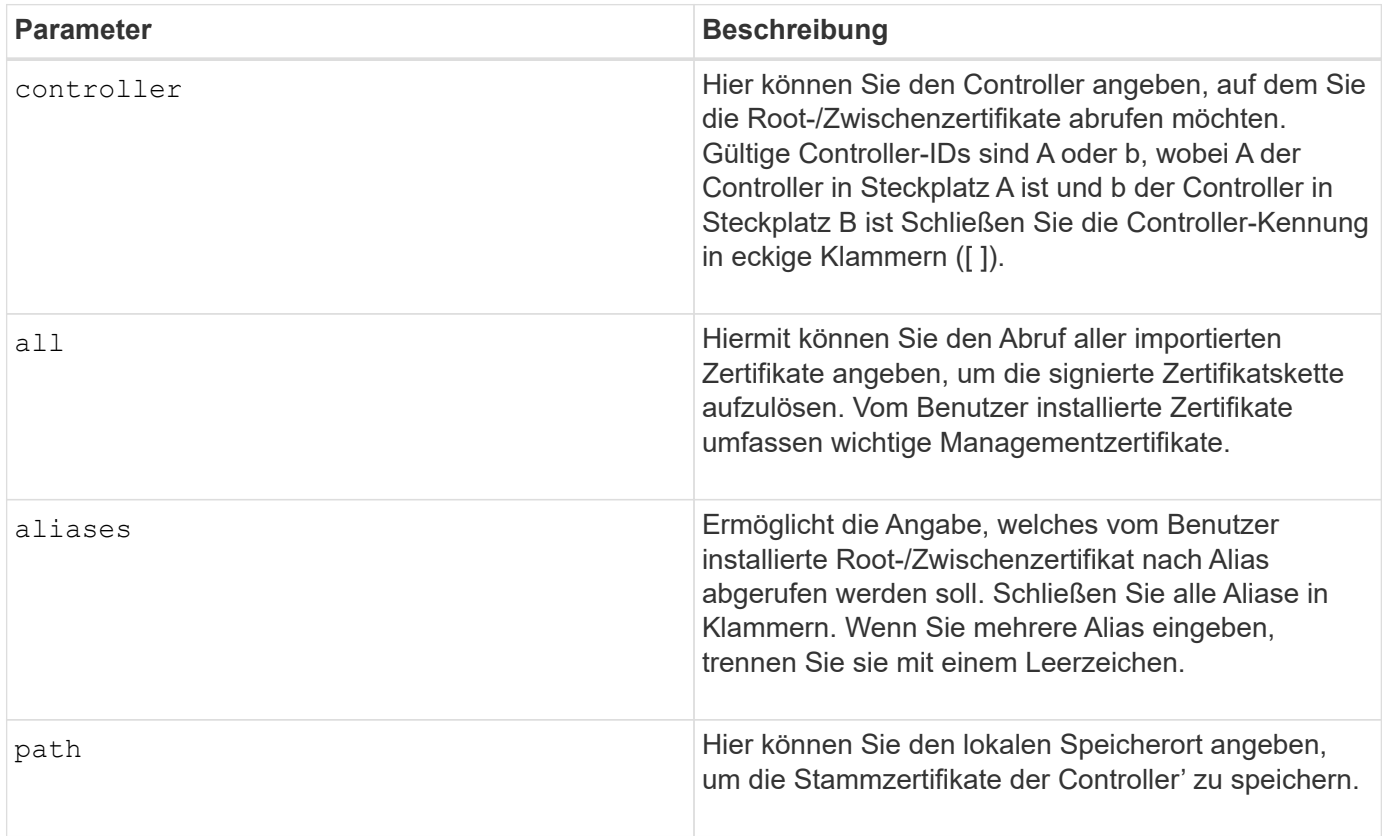

### **Beispiele**

SMcli -n Array1 -c "save controller[a] caCertificate all path="C:\";" SMcli -n Array1 -c "save controller[b] caCertificate aliases=("myAlias" "anotherAlias") path="C:\";" SMcli completed successfully.

## **Minimale Firmware-Stufe**

8.40

## <span id="page-11-0"></span>**Controller NVSRAM speichern**

Der save controller NVSRAM file Befehl speichert einen ausgewählten Satz von NVSRAM-Controller-Regionen in einer Datei.

#### **Unterstützte Arrays**

Dieser Befehl gilt für alle einzelnen Storage-Arrays, einschließlich E2700, E5600, E2800, E5700 EF600 und EF300 Arrays, solange alle SMcli-Pakete installiert sind.

#### **Rollen**

Um diesen Befehl für ein E2800, E5700, EF600 oder EF300 Storage-Array auszuführen, muss die Rolle "Storage-Admin" oder "Support-Admin" vorhanden sein.

#### **Syntax**

save controller [(a|b)] NVSRAM file="*filename*"

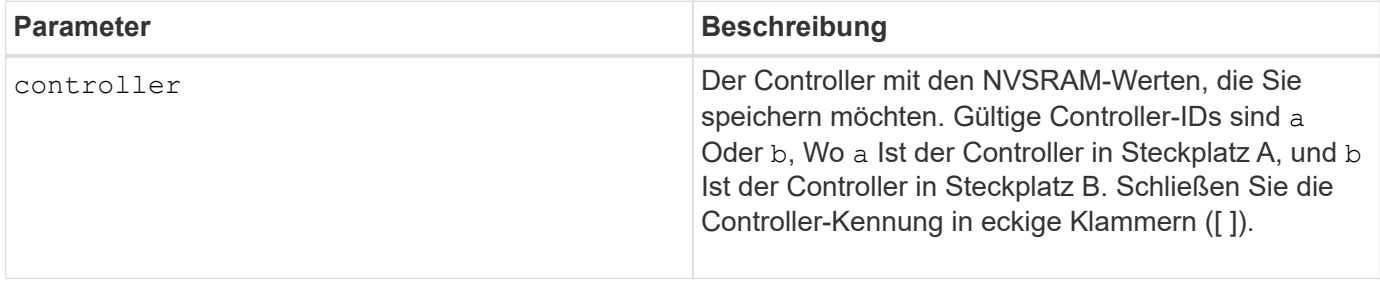

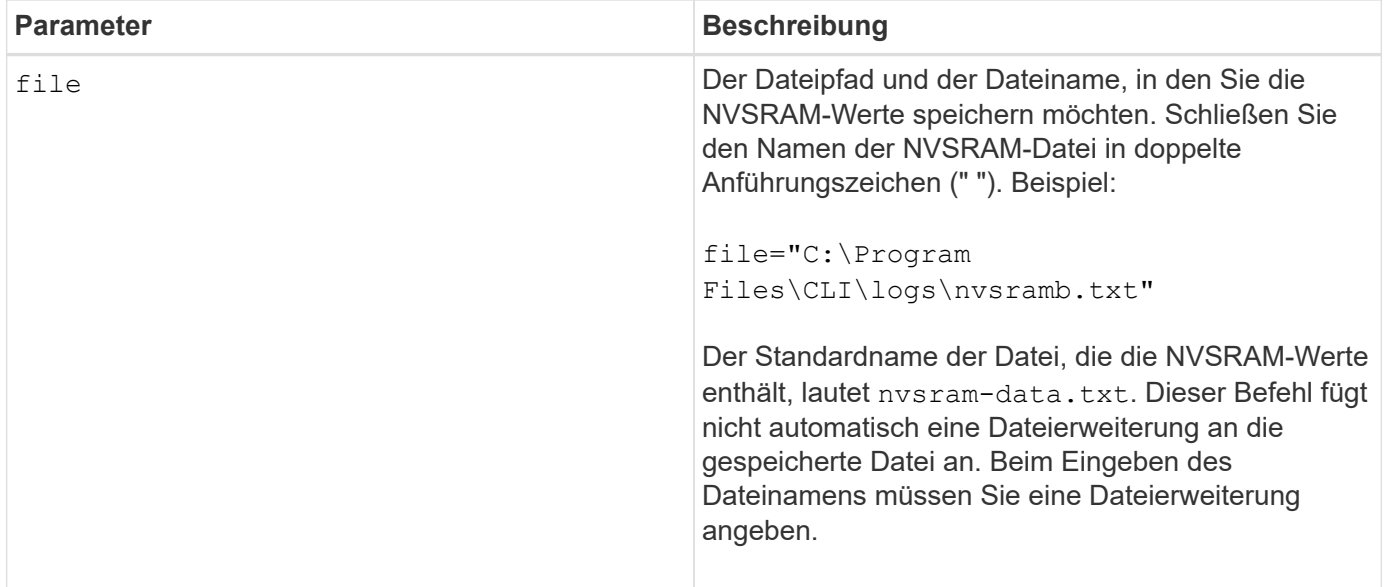

## **Minimale Firmware-Stufe**

6.10

## <span id="page-12-0"></span>**Diagnosestatus des Laufwerkanals für die Fehlereingrenzung speichern**

Der save driveChannel faultDiagnostics file Durch den Befehl werden die Diagnosedaten der Laufwerk-Channel-Fehlereingrenzung gespeichert, die von zurückgegeben werden start driveChannel faultDiagnostics Befehl.

## **Unterstützte Arrays**

Dieser Befehl gilt für alle einzelnen Storage-Arrays, einschließlich E2700, E5600, E2800, E5700 EF600 und EF300 Arrays, solange alle SMcli-Pakete installiert sind.

### **Rollen**

Um diesen Befehl für ein E2800, E5700, EF600 oder EF300 Storage-Array auszuführen, muss die Storage-Administratorrolle vorhanden sein.

### **Kontext**

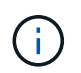

Mit der Firmware-Version 8.10 wird das save driveChannel faultDiagnostics Befehl ist veraltet.

Sie können die Diagnosedaten als Standardtext oder als XML-Datei speichern.

## **Syntax**

## **Parameter**

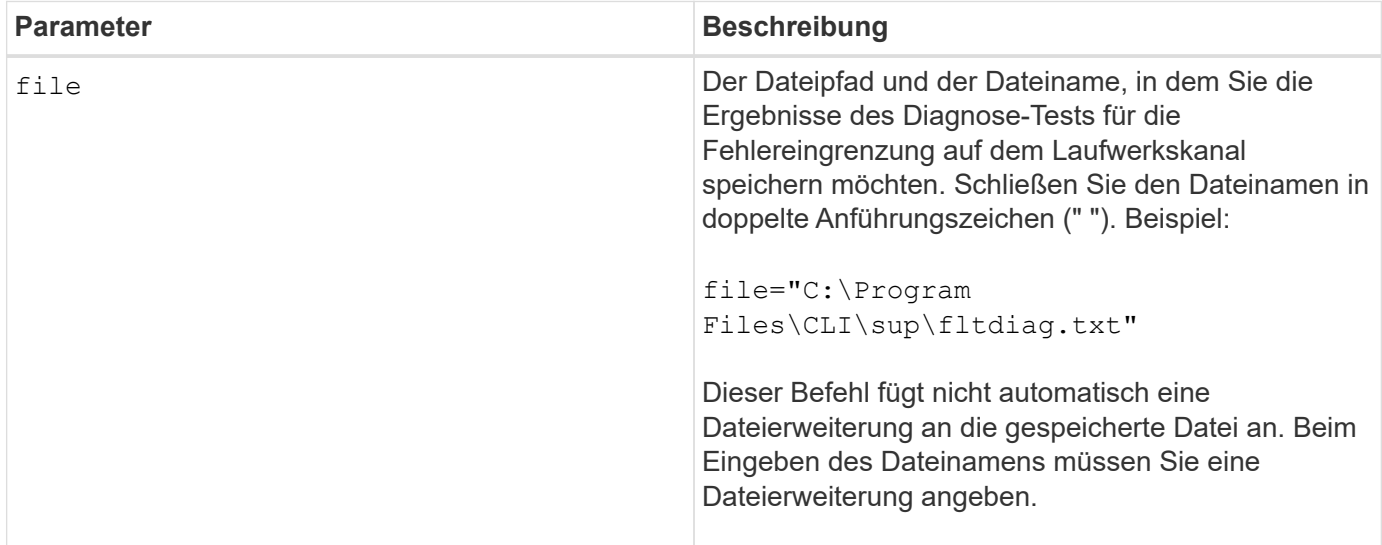

### **Hinweise**

Eine Dateierweiterung wird nicht automatisch an die gespeicherte Datei angehängt. Sie müssen die entsprechende Formatdateierweiterung für die Datei angeben. Wenn Sie eine Dateierweiterung von angeben .txt, Die Ausgabe wird in einem Textdateiformat. Wenn Sie eine Dateierweiterung von angeben .xml , Die Ausgabe wird in einem XML-Dateiformat.

### **Minimale Firmware-Stufe**

7.15 ermöglicht die Einführung dieser neuen Funktion für veraltete Controller-Fächer.

## <span id="page-13-0"></span>**Speichern Sie den I/O-Dump (Input Output Controller)**

Der save IOCLog Der Befehl speichert die IOC Dumps von den Controllern in einem Speicher-Array in einer Datei auf einem Host.

### **Unterstützte Arrays**

Dieser Befehl gilt für alle einzelnen Storage-Arrays, einschließlich E2700, E5600, E2800, E5700 EF600 und EF300 Arrays, solange alle SMcli-Pakete installiert sind.

## **Rollen**

Um diesen Befehl für ein E2800, E5700, EF600 oder EF300 Storage-Array auszuführen, muss die Storage-Administratorrolle vorhanden sein.

## **Syntax**

```
save IOCLog [file="filename"]
```
#### **Parameter**

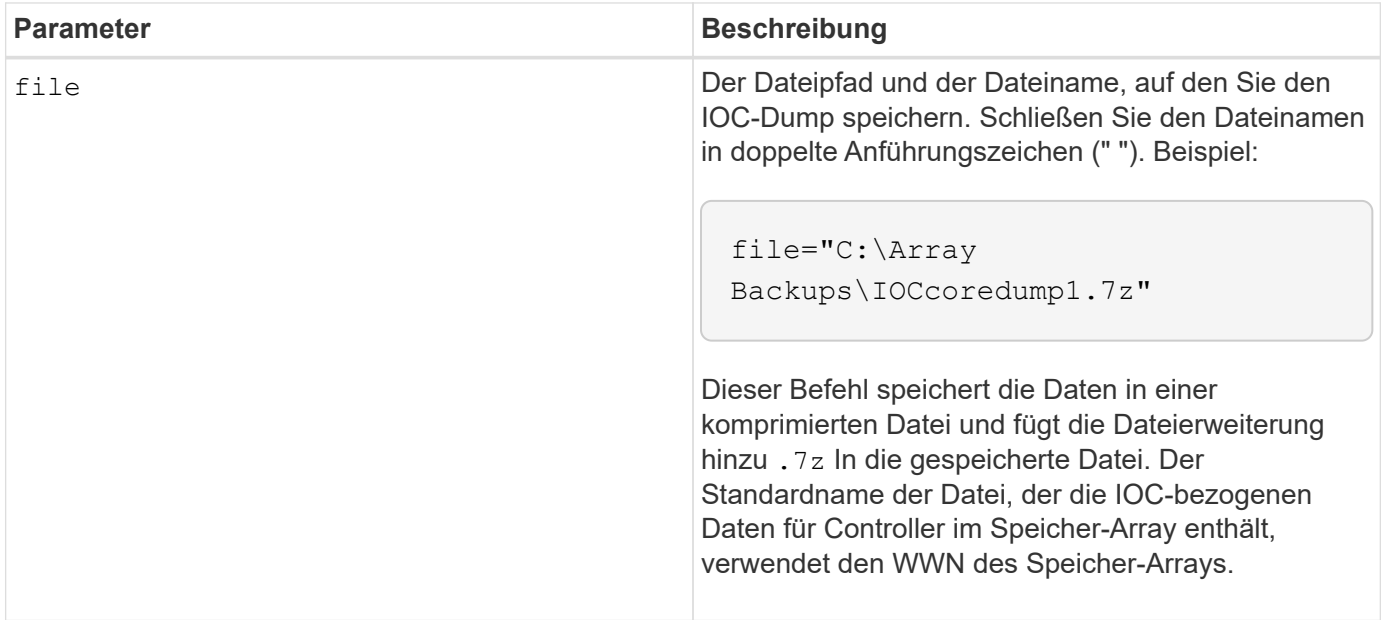

#### **Hinweise**

Dieser Befehl ruft von beiden Controllern die IOC Dump-Protokolldaten und die IOC Dump-Metadaten ab. Mit einem 7zip-Dateiformat werden die abgerufenen Daten archiviert und in einer einzigen Datei mit einem gewünschten Dateinamen komprimiert. Die Archivdatei 7zip enthält Folgendes:

- Dateiname+"IOCLog"+[A natürlich B].gz die IOC-Protokolle von Controller A oder Controller B abgerufen, falls verfügbar
- Dateiname+"IOCLogInfo"+[A B].txt das IOC protokolliert Metadateninformationen, die von Controller A oder Controller B abgerufen wurden. Wenn die IOC-Protokolldaten nicht von einem Controller abgerufen werden können, enthält die Datei Metadata .txt die Fehlerbedingung und den Grund.

Die folgenden Fehlerbedingungen sind:

- Die Controller-Plattform und HIC unterstützen keinen IOC Dump.
- Die Controller haben keine IOC Dump-Daten gesammelt.

Die komprimierten Protokolle befinden sich nicht in einem vom Menschen lesbaren Format. Sie müssen die Protokolle an den technischen Support senden, um ausgewertet zu werden.

### **Minimale Firmware-Stufe**

## <span id="page-15-0"></span>**Speichern von Diagnosedaten des Storage-Arrays**

Der save storageArray diagnosticData Mit dem Befehl werden die Diagnosedaten des Speicher-Arrays entweder von den Controllern oder von den Environmental Services Modules (ESMs) in einer Datei gespeichert.

### **Unterstützte Arrays**

Dieser Befehl gilt für alle einzelnen Storage-Arrays, einschließlich E2700, E5600, E2800, E5700 EF600 und EF300 Arrays, solange alle SMcli-Pakete installiert sind.

#### **Rollen**

Um diesen Befehl für ein E2800, E5700, EF600 oder EF300 Storage-Array auszuführen, muss die Storage-Administratorrolle vorhanden sein.

### **Kontext**

Sie können den Dateiinhalt zu einem späteren Zeitpunkt überprüfen. Sie können die Datei auch an den technischen Support senden, um sie zu überprüfen.

Nachdem Sie die Diagnosedaten gespeichert haben, können Sie die NVSRAM-Register zurücksetzen, die die Diagnosedaten enthalten, so dass die alten Daten überschrieben werden können. Verwenden Sie die reset storageArray diagnosticData Befehl zum Zurücksetzen der Diagnoseregister.

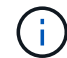

Führen Sie diesen Befehl nur mit Unterstützung des technischen Supports aus.

### **Syntax**

```
save storageArray diagnosticData [(controller | tray)]
file="filename"
```
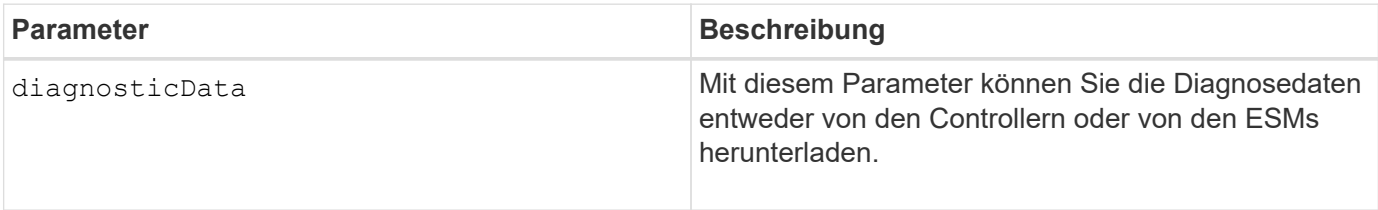

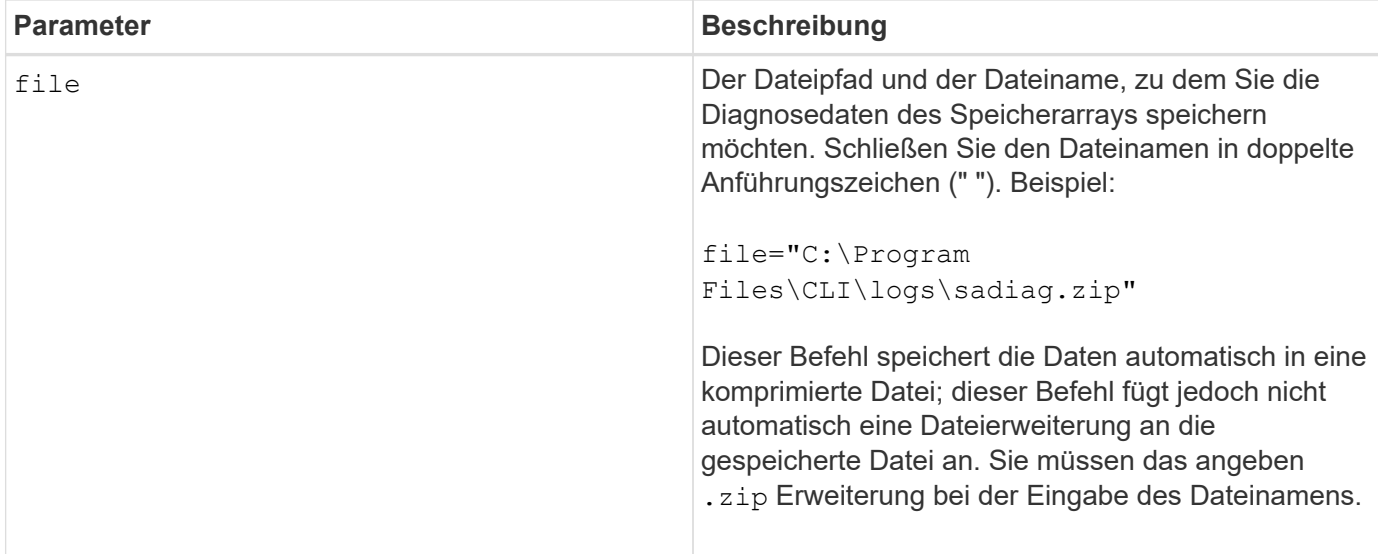

#### **Hinweise**

In Versionen dieses Befehls vor 7.77 war die Benutzeroption esm Statt tray. Ab 7.77 tray Ersetzt esm. Die Verwendung von esm Wird noch unterstützt, aber für beste Kompatibilität mit zukünftigen Versionen, ersetzen esm Mit tray.

### **Minimale Firmware-Stufe**

6.16

7.77 tray Ersetzt esm.

## <span id="page-16-0"></span>**Speichern Sie die Statistiken der asynchronen Spiegelgruppe**

Der save storageArray arvmStats asyncMirrorGroup Der Befehl speichert die Synchronisierungsstatistiken in einer Datei für ein oder mehrere Mitglied-Volumes in einer asynchronen Spiegelgruppe.

## **Unterstützte Arrays**

Dieser Befehl gilt für jedes einzelne Storage-Array, einschließlich E2700, E5600, E2800, E5700, EF600- und EF300-Arrays, sofern alle SMcli-Pakete installiert sind

#### **Rollen**

Um diesen Befehl für ein E2800, E5700, EF600 oder EF300 Storage-Array auszuführen, muss die Storage-Administratorrolle vorhanden sein.

## **Kontext**

Die gesammelten Statistiken sind nur für Volumes von asynchronen Spiegelgruppen verfügbar, die als primäre Rolle im lokalen Speicher-Array fungieren.

Während des Synchronisierungsprozesses wird ein Datensatz erfasst, mit dem ermittelt werden kann, wie gut die Spiegelkonfiguration funktioniert. Die Daten werden als Satz von *Samples* erfasst. Ein Beispiel wird zu Beginn eines Synchronisierungsprozesses erstellt und während des Synchronisierungsprozesses regelmäßig aktualisiert.

Eine Probe sammelt Daten, bis der Synchronisierungsprozess abgeschlossen ist oder bis eine Unterbrechung des Synchronisierungsprozesses auftritt, z. B. eine Übertragung des Volume-Eigentums oder eine readwrite Fehler. Wenn eine Störung des Synchronisationsprozesses behoben wird (z. B. wird das Volume an den alternativen Controller übertragen), wird eine neue Probe erstellt und aktualisiert, während der Synchronisierungsprozess fortgesetzt wird.

## **Syntax**

```
save storageArray arvmStats asyncMirrorGroup [asyncMirrorGroupName]
arvmStats file="filename"
''[volume="volumeName"]
[sampleType=(all | mostRecent | longestSyncTime | errors)]
[recordLimit=(1-90)]
```
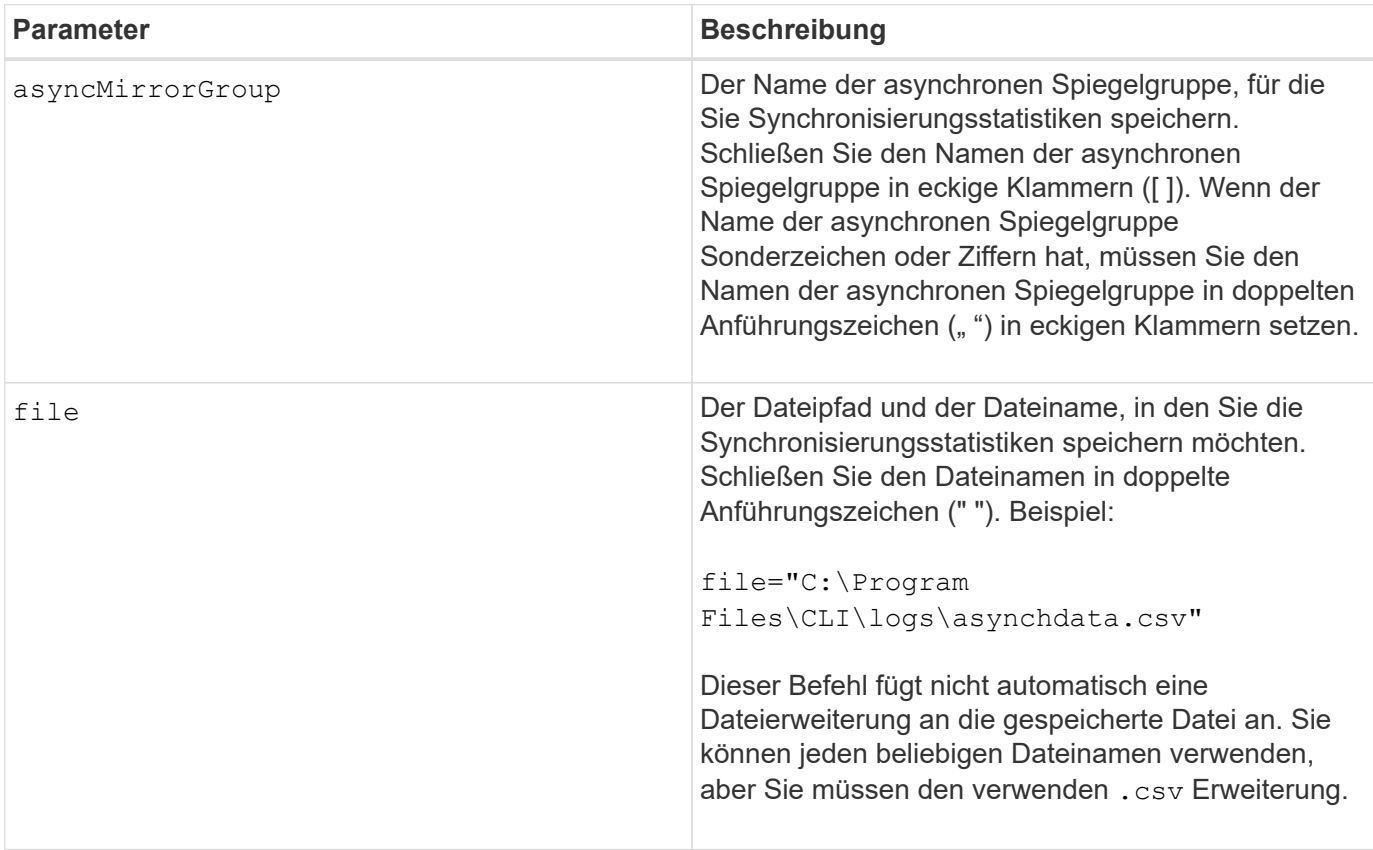

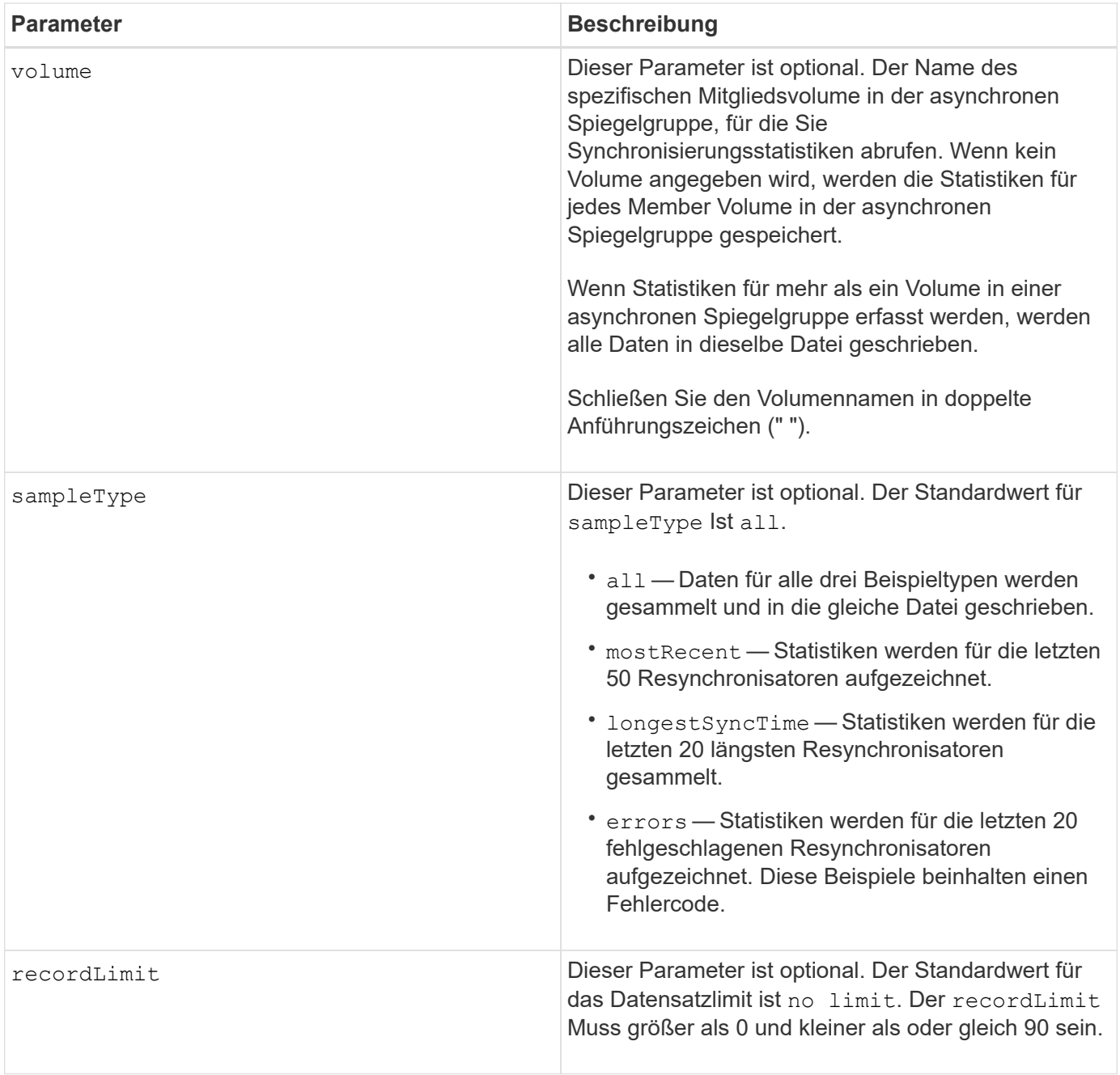

### **Hinweise**

Für gespiegelte Volumes in der primären Rolle werden Statistiken erfasst. Die gesammelten Statistiken umfassen folgende Daten:

- Startzeit der Synchronisierung
- Synchronisationstyp (manuell oder periodisch)
- Synchronisierungsdauer
- Anzahl der gesendeten Bytes
- Maximale Schreibgeschwindigkeit (für einen einzelnen Schreibvorgang)
- Minimale Schreiblzeit (für einen einzelnen Schreibvorgang)
- Minimale Synchronisierungsdatenrate
- Maximale Synchronisierungsdatenrate
- Gesamte Schreiblzeit
- Repository-Auslastung (%)
- Alter des Wiederherstellungspunkts

Während der ersten Synchronisation werden Statistiken etwa alle 15 Minuten erfasst.

Die Synchronisierungsstatistiken sind im Support Bundle enthalten.

#### **Minimale Firmware-Stufe**

7.84

11.80 bietet Unterstützung für EF600 und EF300 Arrays

## <span id="page-19-0"></span>**Statistiken zum automatischen Lastenausgleich speichern**

Der save storageArray autoLoadBalanceStatistics file Befehl bietet einen automatischen I/O-Workload-Ausgleich und sorgt dafür, dass eingehender I/O-Datenverkehr von den Hosts auf beiden Controllern dynamisch gemanagt und ausgeglichen wird.

#### **Unterstützte Arrays**

Dieser Befehl gilt für alle einzelnen Storage-Arrays, einschließlich E2700, E5600, E2800, E5700 EF600 und EF300 Arrays, solange alle SMcli-Pakete installiert sind.

#### **Rollen**

Um diesen Befehl für ein E2800, E5700, EF600 oder EF300 Storage-Array auszuführen, muss die Storage-Administratorrolle vorhanden sein.

### **Kontext**

Dieser Befehl speichert die Statistiken zum automatischen Lastausgleich des Speicherarrays in einer Datei. Diese Statistiken zeigen den Änderungsverlauf der Eigentumsrechte für jedes Volume im Array an.

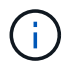

Senden Sie diese Datei zur Interpretation an den technischen Support.

## **Syntax**

```
 save storageArray autoLoadBalanceStatistics file="filename"
(numberOfDays=numberOfDays);
```
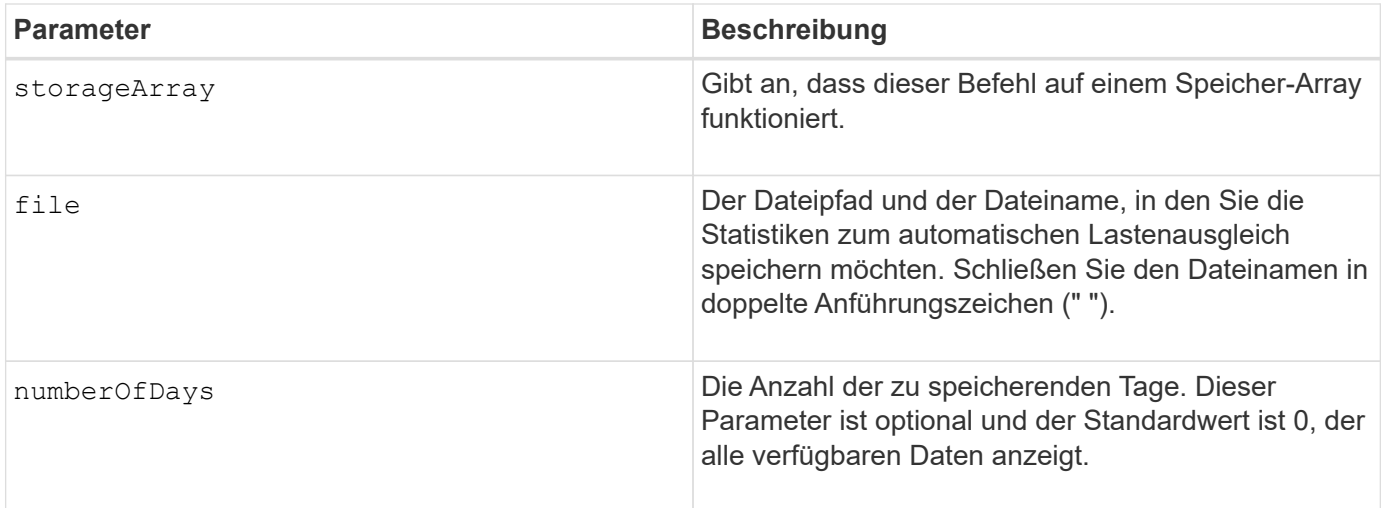

## **Beispiel**

```
SMcli -n Array1 -c "save storageArray autoLoadBalanceStatistics
file="filename" numberOfDays=30;"
```
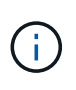

Eine aktive Bedingung "Drive Lost Primary Path" führt dazu, dass der automatische Lastausgleich nicht in der Lage ist, Workloads auszugleichen. Diese Bedingung muss inaktiv sein, um sicherzustellen, dass die Workloads durch die Funktion Automatischer Lastenausgleich ausgeglichen werden.

## **Minimale Firmware-Stufe**

8.30

## <span id="page-20-0"></span>**Abrufen eines AutoSupport-Protokolls**

Der save storageArray autoSupport log Mit dem Befehl können Sie eine AutoSupport-Protokolldatei anzeigen. Diese Datei enthält Informationen zum Status, zum Verlauf der Übertragungsaktivität und zu Fehlern, die bei der Lieferung der AutoSupport Meldungen auftreten. Das Protokoll ist für alle AutoSupport-fähigen und AutoSupportfähigen Storage-Arrays verfügbar.

## **Unterstützte Arrays**

Dieser Befehl gilt für ein einzelnes E2800, E5700, EF600 oder EF300 Storage-Array. Der Betrieb erfolgt nicht auf E2700 oder E5600 Storage-Arrays.

### **Rollen**

Um diesen Befehl für ein E2800, E5700, EF600 oder EF300 Storage-Array auszuführen, muss die Rolle "Storage-Admin" oder "Support-Admin" vorhanden sein.

## **Kontext**

Mit diesem Befehl können Sie zwei Protokolltypen anzeigen:

- Aktuelles Protokoll Zeigen Sie das Protokoll, das zu diesem Zeitpunkt erfasst wurde.
- Archivprotokoll Anzeigen des Protokolls aus einer archivierten Datei.

#### **Syntax**

```
save storageArray autoSupport log [inputArchive=n]
file="filename"
```
### **Parameter**

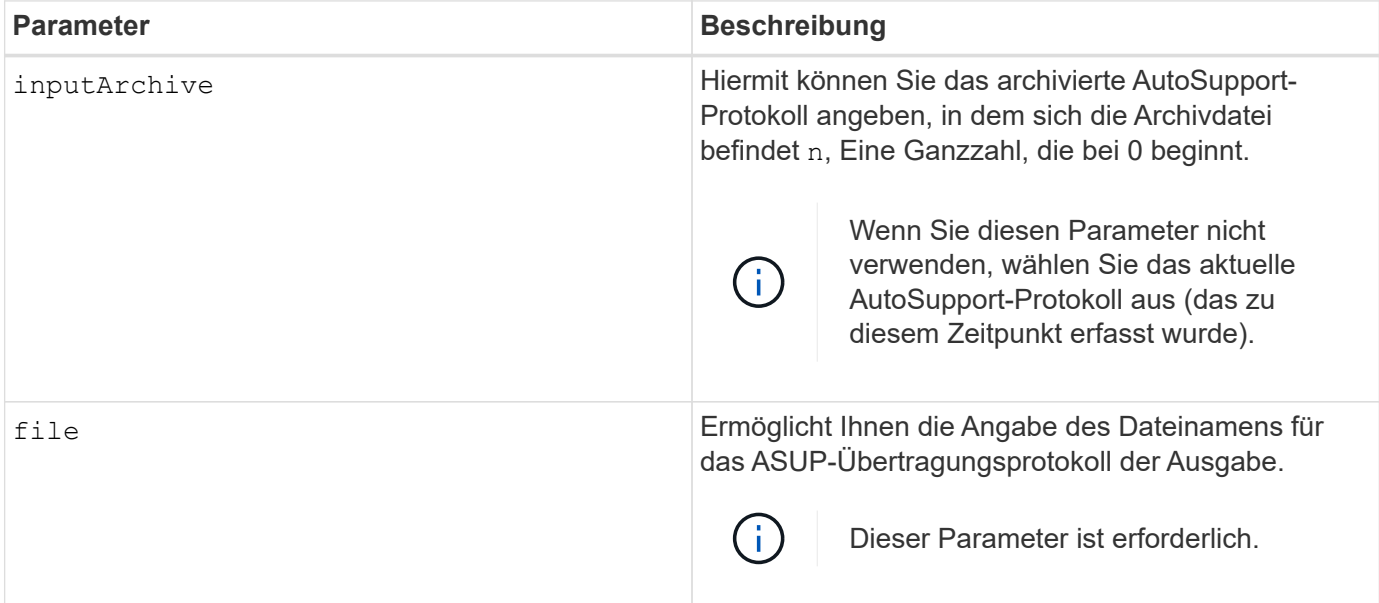

#### **Beispiele**

```
SMcli -n Array1 -c "save storageArray autoSupport log inputArchive=0
file=\"ASUPTransmissionLog\";"
SMcli completed successfully.
```
### **Minimale Firmware-Stufe**

8.40

## <span id="page-21-0"></span>**Speicherarray-Konfiguration speichern**

Der save storageArray configuration Befehl erstellt eine Skriptdatei, mit der Sie die aktuelle Speicherarray-Volume-Konfiguration neu erstellen können.

## **Unterstützte Arrays**

Dieser Befehl gilt für alle einzelnen Storage-Arrays, einschließlich E2700, E5600, E2800, E5700 EF600 und EF300 Arrays, solange alle SMcli-Pakete installiert sind.

### **Rollen**

Um diesen Befehl für ein E2800, E5700, EF600 oder EF300 Storage-Array auszuführen, muss die Storage-Administratorrolle vorhanden sein. Die Verwendung dieses Befehls mit dem LDAP-Parameter ist jedoch auf solche mit der Rolle Security Admin beschränkt.

## **Kontext**

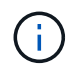

Dieser Befehl speichert keine Konfigurationsdaten für die Remote-Spiegelung oder für Volume-Kopien im aktuellen Storage Array in eine Datei.

## **Syntax**

```
save storageArray configuration file="filename"
(allconfig|[globalSettings=(TRUE | FALSE)]
[volumeConfigAndSettings=(TRUE | FALSE)]
[hostTopology=(TRUE | FALSE)]
[lunMappings=(TRUE | FALSE)])
```
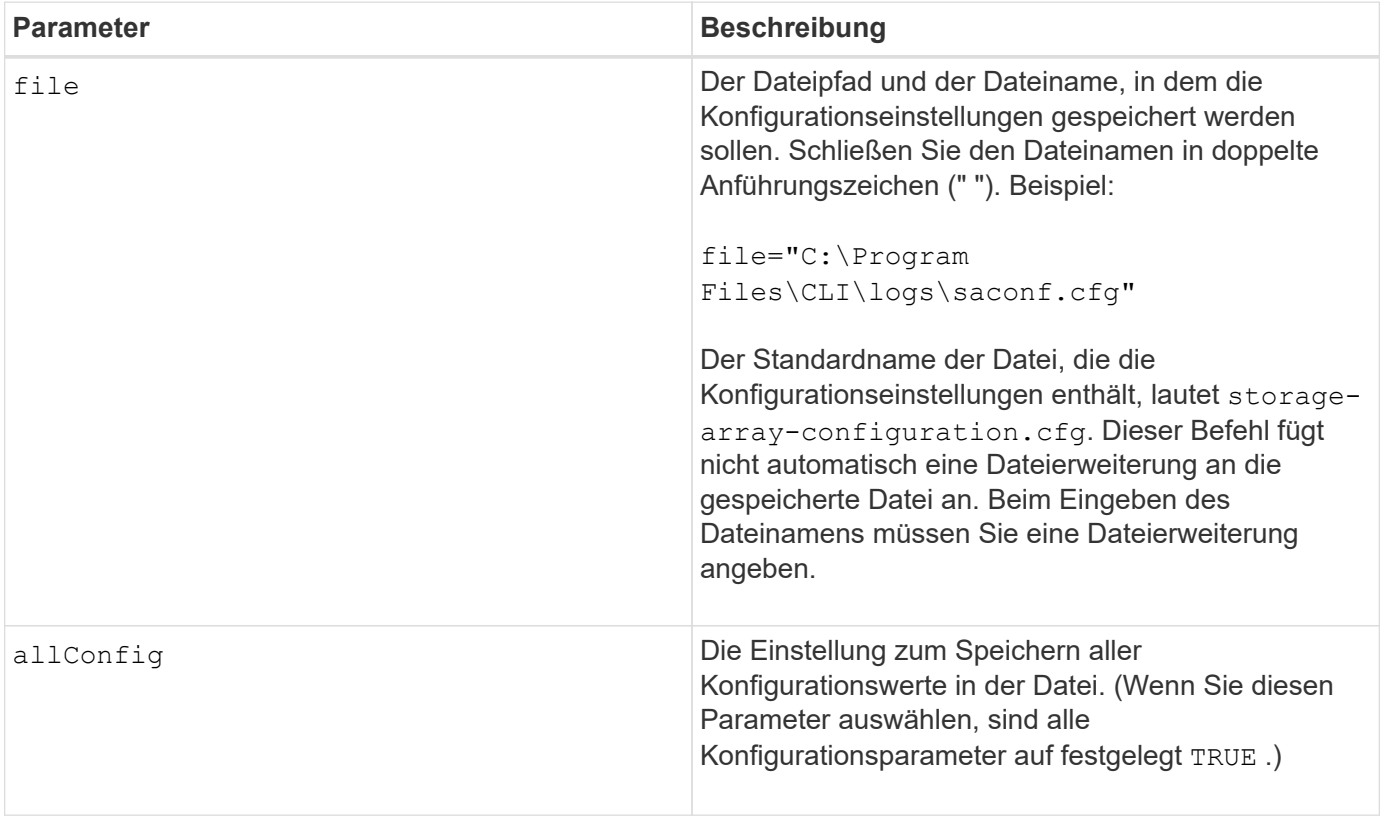

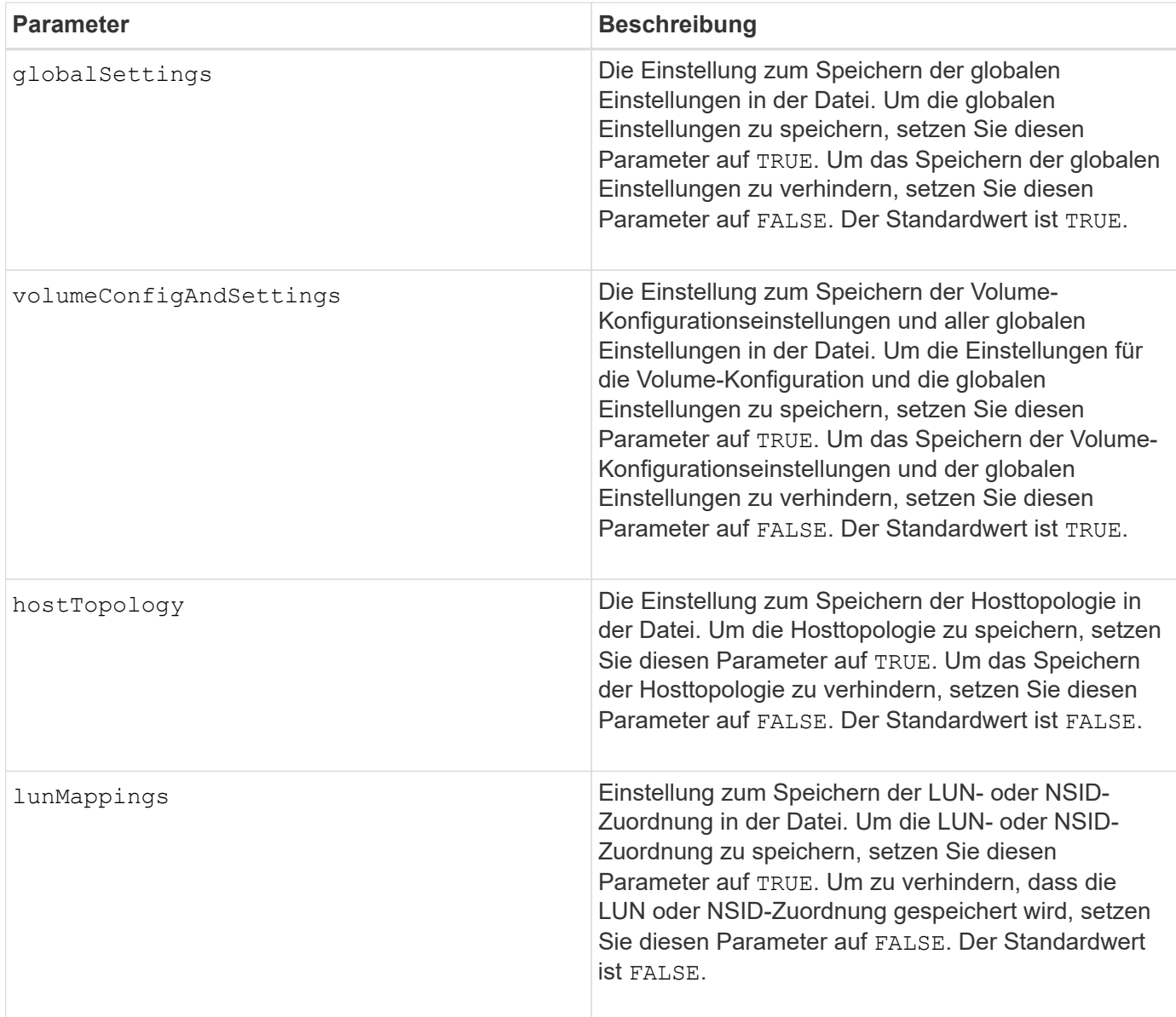

### **Hinweise**

Wenn Sie diesen Befehl verwenden, können Sie beliebige Kombinationen der Parameter für die globale Einstellung, die Einstellung der Volume-Konfiguration, die Host-Topologie oder die LUN-Zuordnung angeben. Wenn Sie alle Einstellungen eingeben möchten, verwenden Sie die allConfig Parameter. Sie müssen entweder den verwenden allConfig Parameter oder ein oder mehrere der anderen vier Parameter.

## **Minimale Firmware-Stufe**

6.10

## <span id="page-23-0"></span>**Speichern des Storage Array Controller-Zustandsabbilds**

Der save storageArray controllerHealthImage Der Befehl speichert ein Controller-Zustandsabbild in einer angegebenen Datei auf einem Host für Storage-Arrays, die die Funktion des Controller-Zustandsabbilds unterstützen.

## **Unterstützte Arrays**

Dieser Befehl gilt für alle einzelnen Storage-Arrays, einschließlich E2700, E5600, E2800, E5700 EF600 und EF300 Arrays, solange alle SMcli-Pakete installiert sind.

## **Rollen**

Um diesen Befehl für ein E2800, E5700, EF600 oder EF300 Storage-Array auszuführen, muss die Storage-Administratorrolle vorhanden sein.

## **Kontext**

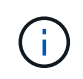

Mit der Firmware-Version 8.20 der coreDump Parameter wird durch das ersetzt controllerHealthImage Parameter.

Wenn das Storage-Array die Funktion für das Integritätsabbild des Controllers nicht unterstützt, gibt der Befehl einen Fehler aus.

## **Syntax**

save storageArray controllerHealthImage file="*filename*"

## **Parameter**

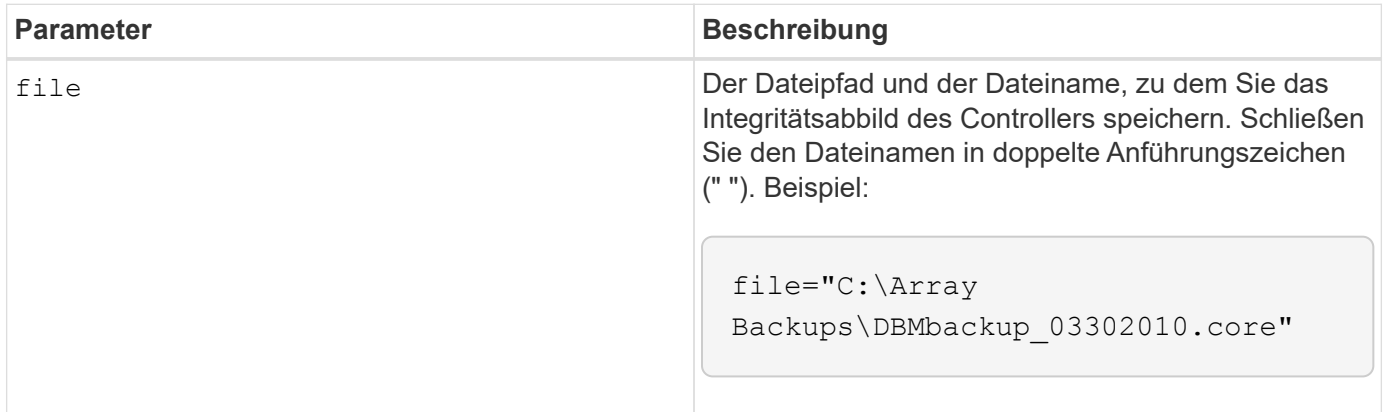

### **Hinweise**

Eine Zustand-Image-Datei des Controllers kann ein bis zwei Gigabyte groß sein und das Speichern dauert mehrere Minuten. Neben dem Speichern des Zustandsabbilds des Controllers generiert dieser Befehl eine XML-Deskriptordatei, die auf den Metadaten des Controller-Integritätsabbilds basiert. Diese Deskriptordatei wird im ZIP-Dateiformat auf demselben Pfad wie das Integritätsbild des Controllers gespeichert. Im folgenden Beispiel wird das XML-Format für die Deskriptordatei gezeigt.

```
<?xml version="1.0" encoding="UTF-8" standalone="no" ?>
- <DPLcontrollerHealthImageInfo>
<dplcontrollerHealthImageTag>sometag#</dplcontrollerHealthImageTag>
<captureTime>12/22/10 3:58:53 PM IST</captureTime>
- <StorageArrayData>
<ArraySAID>600a0b80006e006a000000004c65efc1</ArraySAID>
<ManagementApiVersion>devmgr.v1083api01.Manager</ManagementApiVersion>
<fwVersion>07.83.01.00</fwVersion>
<platformType>7091</platformType>
</StorageArrayData>
<fullcontrollerHealthImageCtlr>controllerserialNumber1
       </fullcontrollerHealthImageCtlr>
<fullcontrollerHealthImageSize>fullCaptureSize</fullcontrollerHealthImageS
ize>
<altcontrollerHealthImageCtlr>controllerserialNumber2</altcontrollerHealth
Image
       Ctlr>
<altcontrollerHealthImageSize>altCaptureSize</altcontrollerHealthImageSize
\rightarrow<triggerReason>Exception</triggerReason>-<DPLcontrollerHealthImageDetail>
<dplcontrollerHealthImageReason>DPLcontrollerHealthImageReason
       </dplcontrollerHealthImageReason>
- <fwLocation >
<filename>filename</filename>
<lineNumber>line#</lineNumber>
</fwLocation >
<panicReason>panicString</panicReason>
</DPLcontrollerHealthImageDetail>
</DPLcontrollerHealthImageInfo>
```
Wenn Sie ein Controller-Zustandsabbild aus dem Controller-Cache zu einem Host abrufen, wird auf dem Controller ein Flag gesetzt, um anzugeben, dass das Controller-Zustandsabbild nicht abgerufen werden muss. Diese Einstellung bleibt 48 Stunden lang bestehen. Wenn ein neues Controller-Zustandsabbild während dieses Zeitraums stattfindet, wird das neue Controller-Zustandsabbild im Controller Cache gespeichert und alle vorherigen Daten des Controller-Integritätsabbilds im Cache überschrieben.

### **Minimale Firmware-Stufe**

7.83

8.20 ersetzt die coreDump Parameter mit controllerHealthImage Parameter.

## <span id="page-25-0"></span>**Speicher-Array-DBM-Datenbank speichern**

Der save storageArray dbmDatabase Mit dem Befehl werden die RAID-Konfigurationsdaten oder alle Daten in einer Datei auf dem Host gesichert. Sie können mehrere Datenstandorte und Controller angeben.

### **Unterstützte Arrays**

Dieser Befehl gilt für alle einzelnen Storage-Arrays, einschließlich E2700, E5600, E2800, E5700 EF600 und EF300 Arrays, solange alle SMcli-Pakete installiert sind.

### **Rollen**

Um diesen Befehl für ein E2800, E5700, EF600 oder EF300 Storage-Array auszuführen, muss die Rolle "Security Admin" vorhanden sein.

## **Syntax**

```
save storageArray dbmDatabase
[sourceLocation=(disk | onboard)]
[controller [(a|b)]]
[contentType= all]
 file="fileName"
```
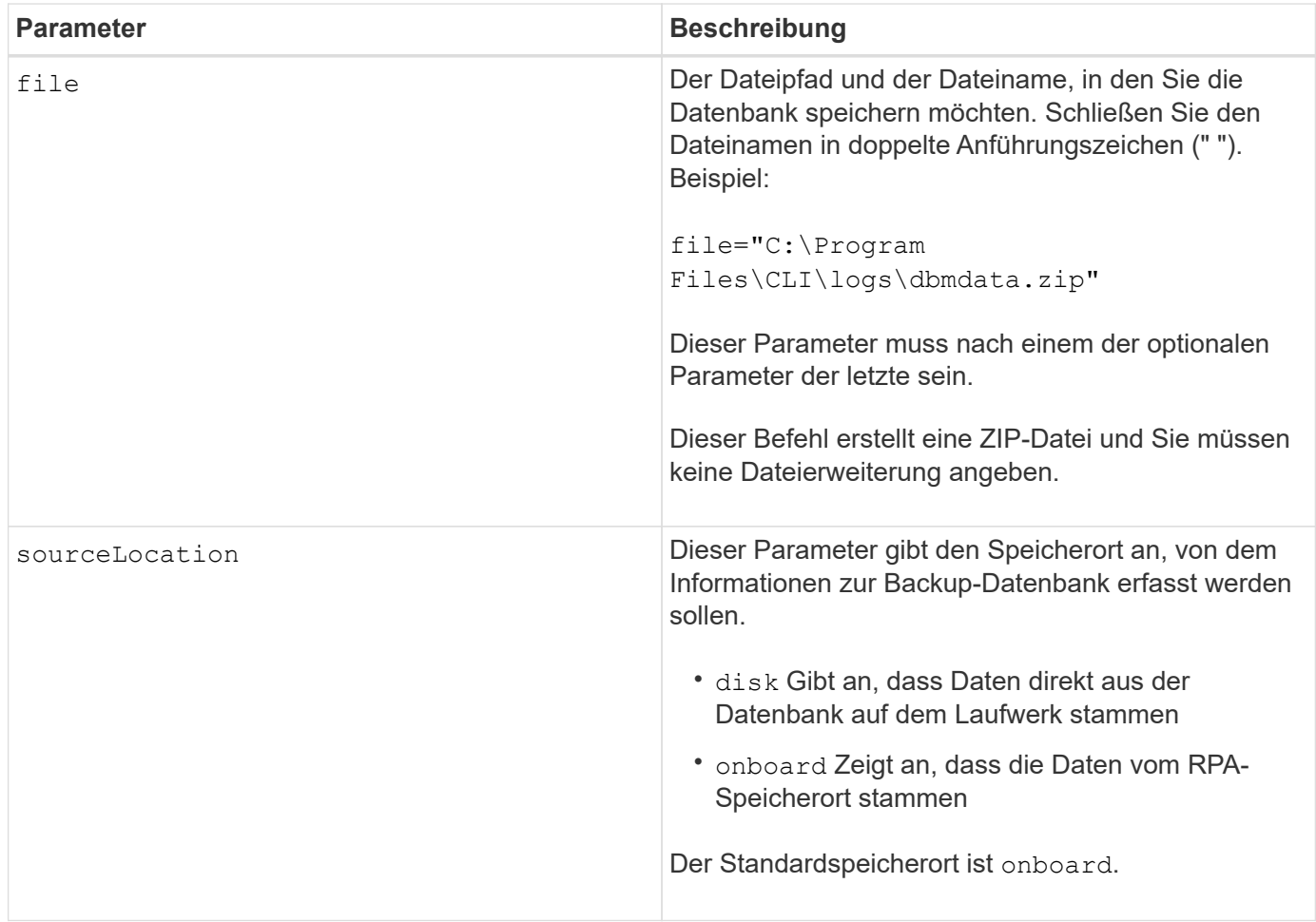

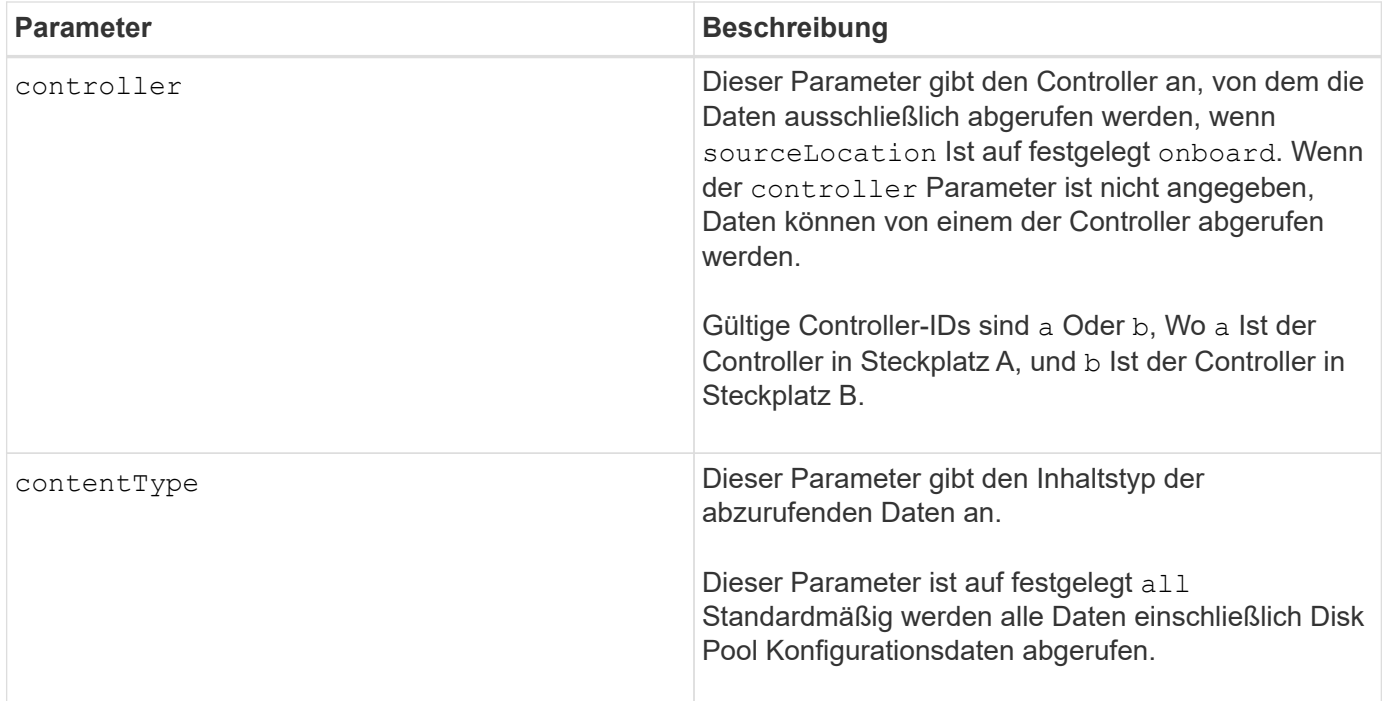

#### **Hinweise**

Die Daten, die Sie mit diesem Befehl auf dem Host speichern, können bei Bedarf auf dem Controller wiederhergestellt werden. Ein Validierer ist jedoch erforderlich, um Daten aus der Datei auf dem Host wiederherzustellen.

### **Minimale Firmware-Stufe**

7.75

7.83 fügt folgende Parameter hinzu:

- sourceLocation
- controller
- contentType

## <span id="page-27-0"></span>**Speicherarray DBM Validator Information file speichern**

Der save storageArray dbmValidatorInfo Mit dem Befehl werden die Datenbankmanagement-Validierungsinformationen (DBM) für ein Speicherarray in einer XML-Datei gespeichert.

## **Unterstützte Arrays**

Dieser Befehl gilt für alle einzelnen Storage-Arrays, einschließlich E2700, E5600, E2800, E5700 EF600 und EF300 Arrays, solange alle SMcli-Pakete installiert sind.

## **Rollen**

Um diesen Befehl für ein E2800, E5700, EF600 oder EF300 Storage-Array auszuführen, muss die Rolle "Security Admin" vorhanden sein.

## **Kontext**

Der technische Support kann diese XML-Datei verwenden, um eine gültige Zeichenfolge (einen Sicherheitscode) zu generieren. Der Validierer-String muss in enthalten sein load storageArray dbmDatabase Befehl beim Wiederherstellen eines Speicher-Arrays zurück in eine bereits vorhandene Konfiguration.

## **Syntax**

save storageArray dbmValidatorInfo file="*filename*" dbmDatabase="*filename*"

### **Parameter**

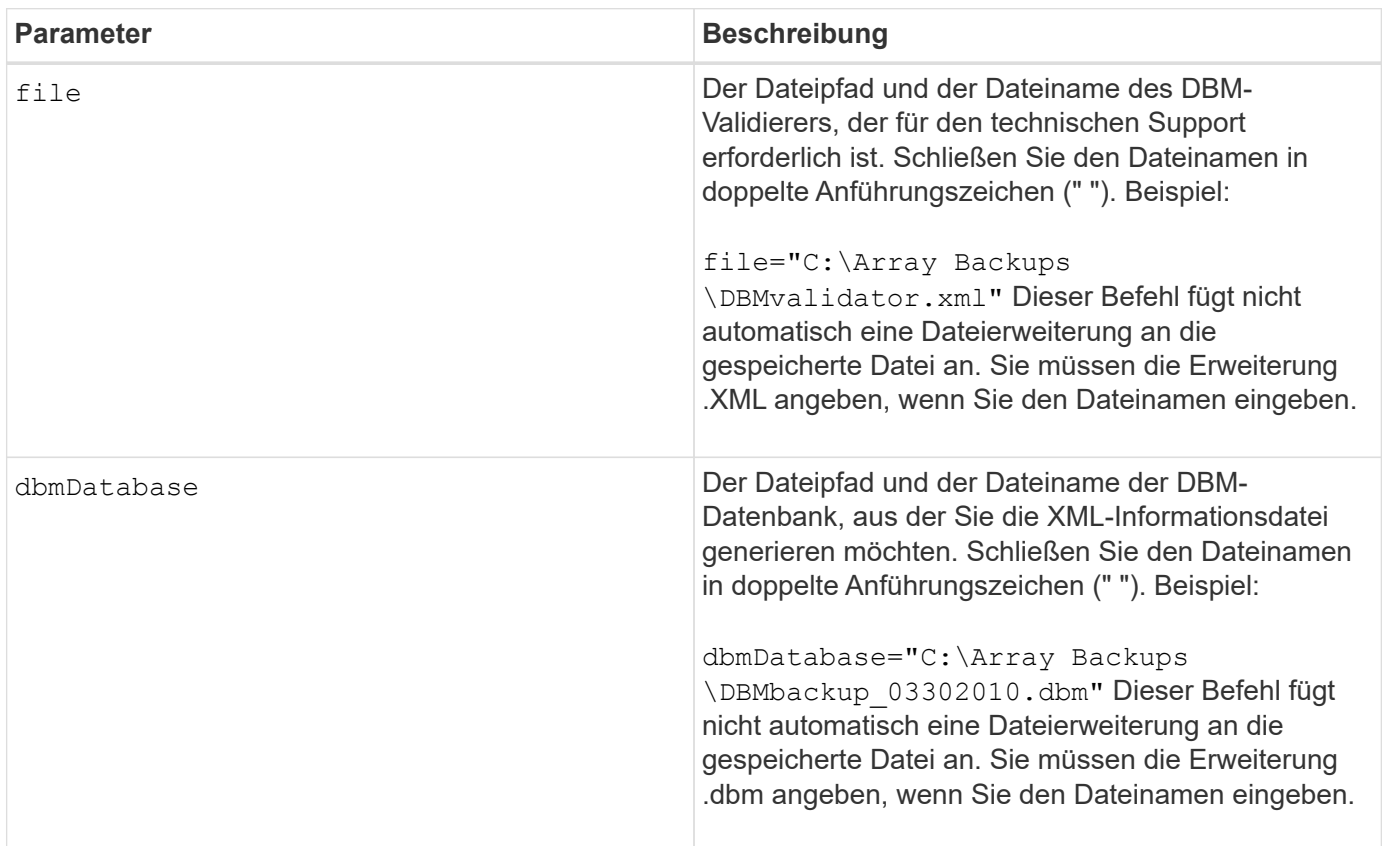

## **Hinweise**

Wenn Sie die XML-Informationsdatei generieren, um eine gültige Zeichenfolge zu erhalten, müssen Sie diesen Befehl ausführen, während Sie mit dem Controller verbunden sind, in dem Sie die Datenbank wiederherstellen möchten. Im folgenden Beispiel wird das Format der XML-Datei angezeigt:

<?xml version="1.0" encoding="utf-8"?> <DbmImageMetadata> <Controllers> <A>1IT0nnnnnnnnnABCD</A> <B>1T0nnnnnnnnnABCD</B> </Controllers> <Header> <ImageVersion>1</ImageVersion> <TimeStamp>1269388283</TimeStamp> </Header>  $<$ Trailer $>$ <CRC>nnnnnnnnnn</CRC>< /Trailer> </DbmImageMetadata>

## **Minimale Firmware-Stufe**

7.75

## <span id="page-29-0"></span>**Speicherarray-Firmware-Inventar speichern**

Der save storageArray firmwareInventory Befehl speichert einen Bericht in einer Datei der gesamten Firmware, die derzeit auf dem Speicher-Array ausgeführt wird.

## **Unterstützte Arrays**

Dieser Befehl gilt für alle einzelnen Storage-Arrays, einschließlich E2700, E5600, E2800, E5700 EF600 und EF300 Arrays, solange alle SMcli-Pakete installiert sind.

### **Rollen**

Um diesen Befehl für ein E2800, E5700, EF600 oder EF300 Storage-Array auszuführen, muss die Storage-Administratorrolle vorhanden sein.

### **Kontext**

Im Bericht wird die Firmware für diese Komponenten aufgeführt:

- Controller
- Laufwerke
- Schubladen (falls zutreffend)
- Module für Umweltservices (ESMs)
- Netzteile

Sie können anhand der Informationen veraltete Firmware oder Firmware ermitteln, die nicht mit der anderen Firmware im Storage Array übereinstimmt. Sie können den Bericht auch an den technischen Support senden, um die Prüfung zu besprechen.

## **Syntax**

save storageArray firmwareInventory file="*filename*"

### **Parameter**

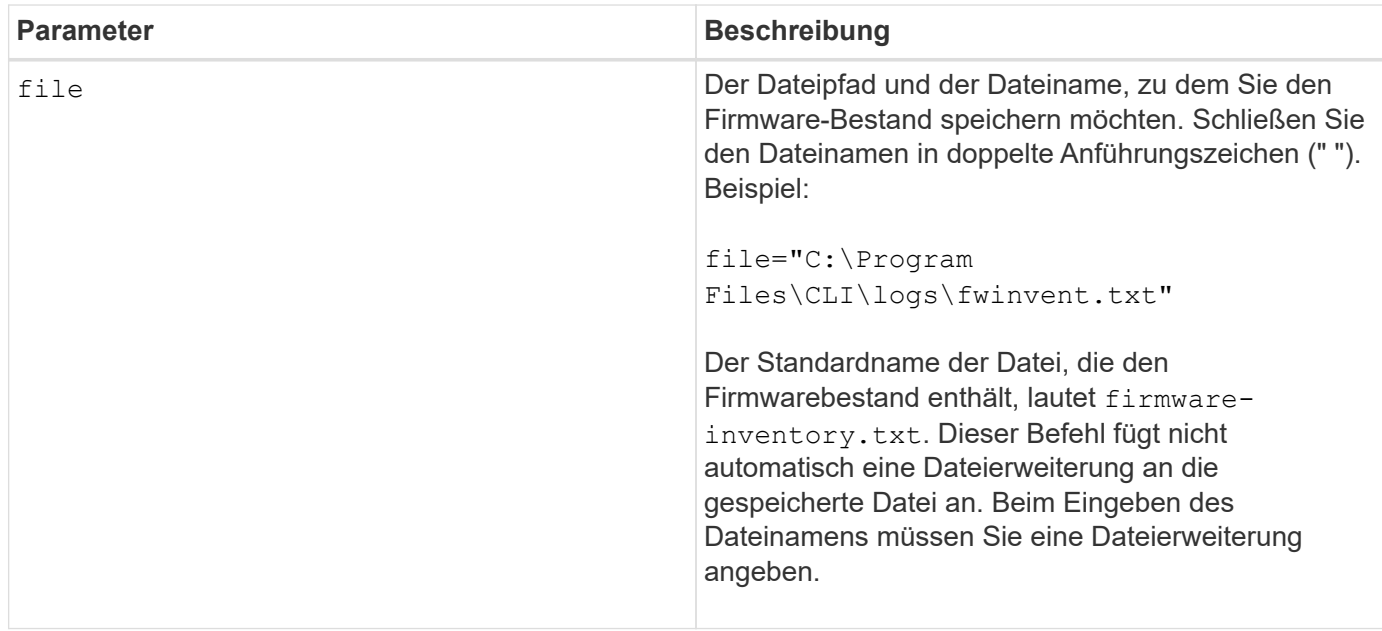

## **Minimale Firmware-Stufe**

7.70

## <span id="page-30-0"></span>**Speichern Sie die Host-Port-Statistiken des Speicher-Arrays**

Der save storageArray hostPortStatistics Der Befehl speichert die Portstatistiken des Speicher-Arrays-Hosts.

## **Unterstützte Arrays**

Dieser Befehl gilt für ein einzelnes E2800, E5700, EF600 oder EF300 Storage-Array. Der Betrieb erfolgt nicht auf E2700 oder E5600 Storage-Arrays.

## **Rollen**

Um diesen Befehl für ein E2800, E5700, EF600 oder EF300 Storage-Array auszuführen, muss die Rolle "Storage-Admin" oder "Security-Admin" vorhanden sein.

## **Kontext**

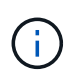

Mit diesem Befehl wird die veraltete Version ersetzt [Speichern Sie iSCSI-Statistiken für](#page-33-0) [Speicher-Arrays](#page-33-0), [ISER-Statistiken des Speicher-Arrays speichern](#page-35-0), und [Speichern Sie](#page-32-0) [InfiniBand-Statistiken für das Speicher-Array](#page-32-0) Befehle.

## **Syntax**

```
save storageArray hostPortStatistics [(raw | baseline)] type=(ISCSI| ISER
| SRP | NVMEOF) file="filename"
```
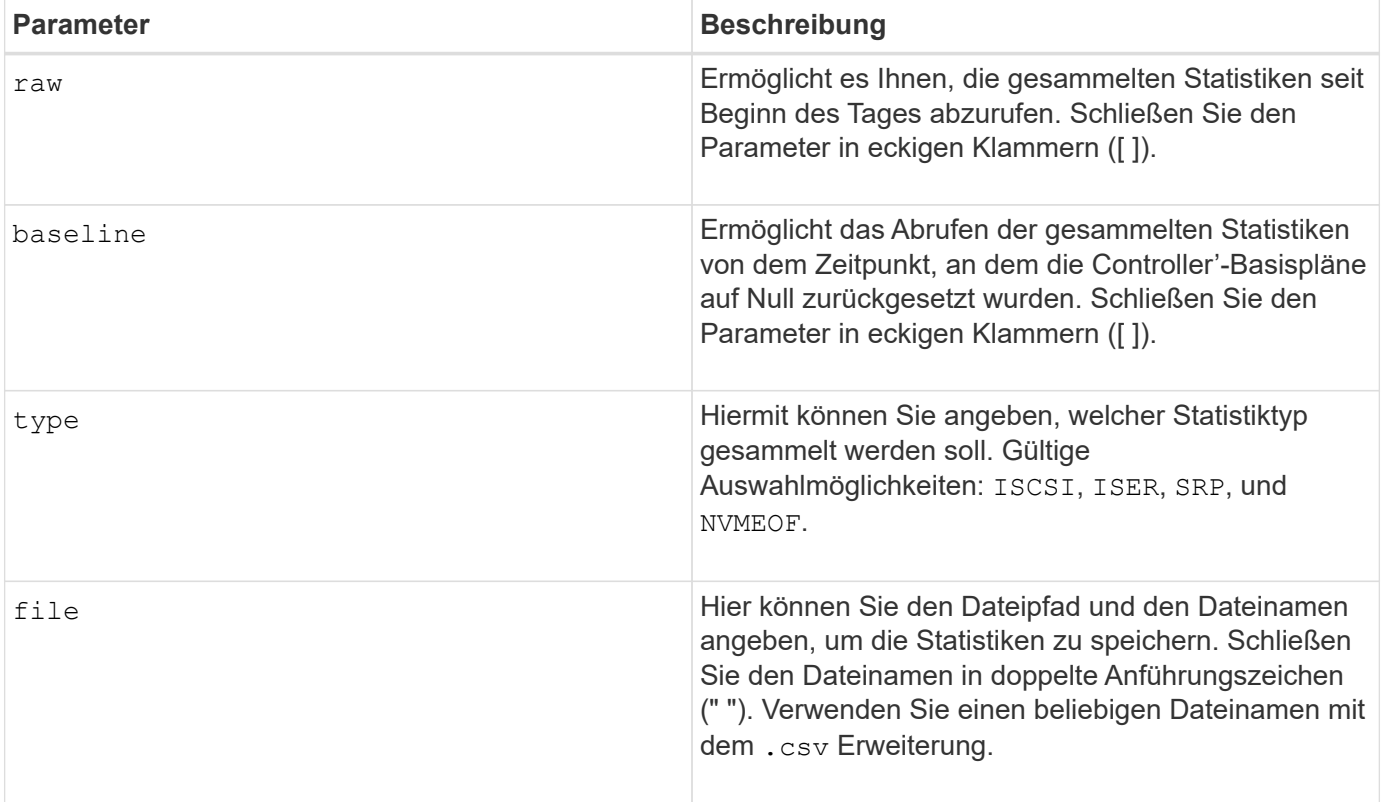

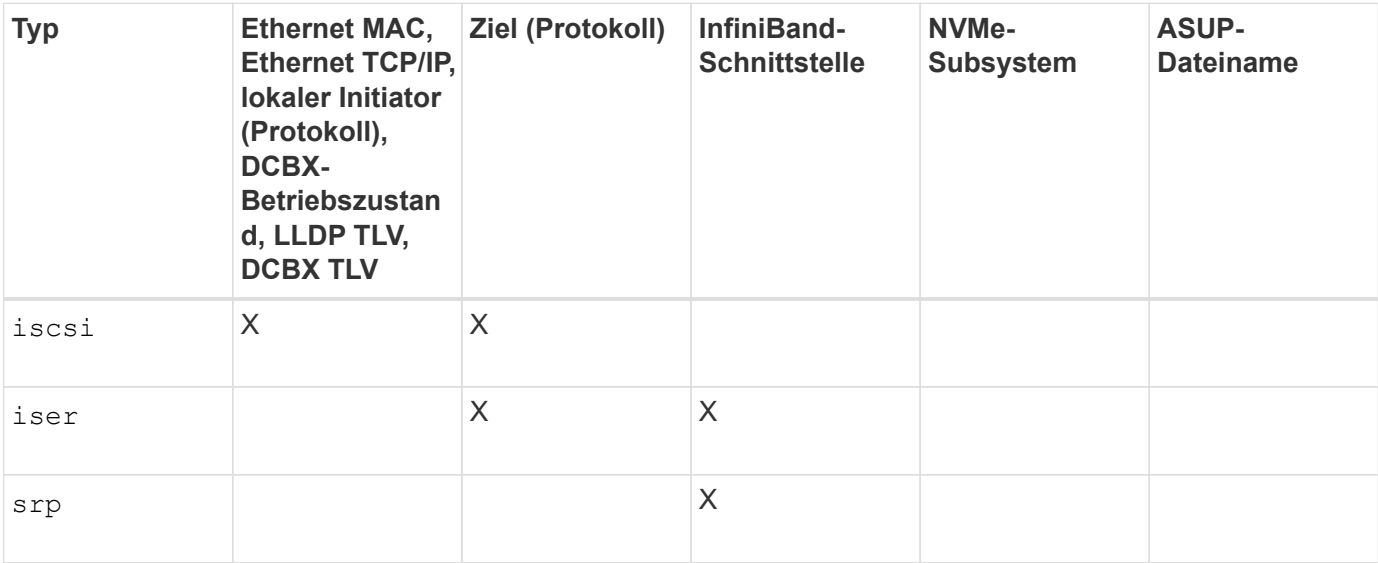

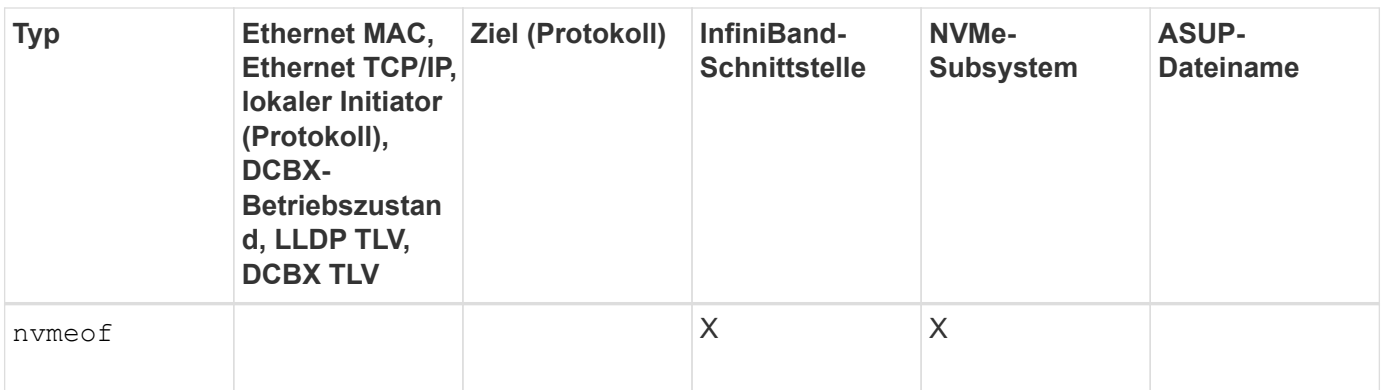

## **Minimale Firmware-Stufe**

8.41

## <span id="page-32-0"></span>**Speichern Sie InfiniBand-Statistiken für das Speicher-Array**

Der save storageArray ibStats Mit dem Befehl werden die InfiniBand-Performance-Statistiken des Speicherarrays in einer Datei gespeichert.

## **Unterstützte Arrays**

Dieser Befehl gilt für alle einzelnen Storage-Arrays, einschließlich E2700, E5600, E2800, E5700 EF600 und EF300 Arrays, solange alle SMcli-Pakete installiert sind.

### **Rollen**

Um diesen Befehl für ein E2800, E5700, EF600 oder EF300 Storage-Array auszuführen, muss die Storage-Administratorrolle vorhanden sein.

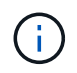

Dieser Befehl ist veraltet und wird von ersetzt [Speichern Sie die Host-Port-Statistiken des](#page-30-0) [Speicher-Arrays](#page-30-0) Befehl.

## **Syntax**

```
save storageArray ibStats [raw | baseline]
file="filename"
```
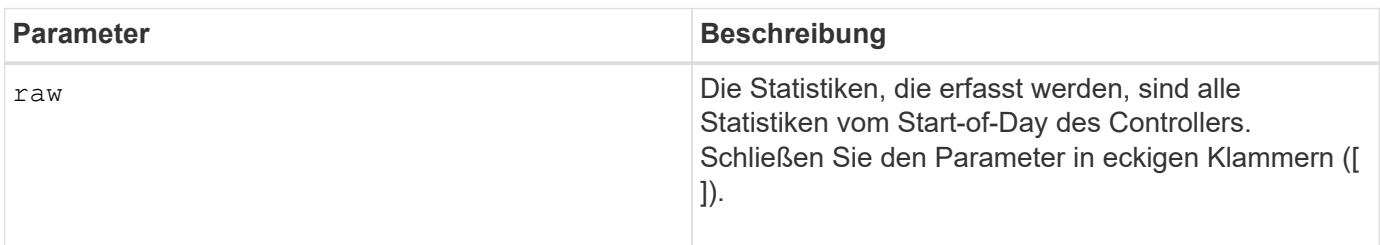

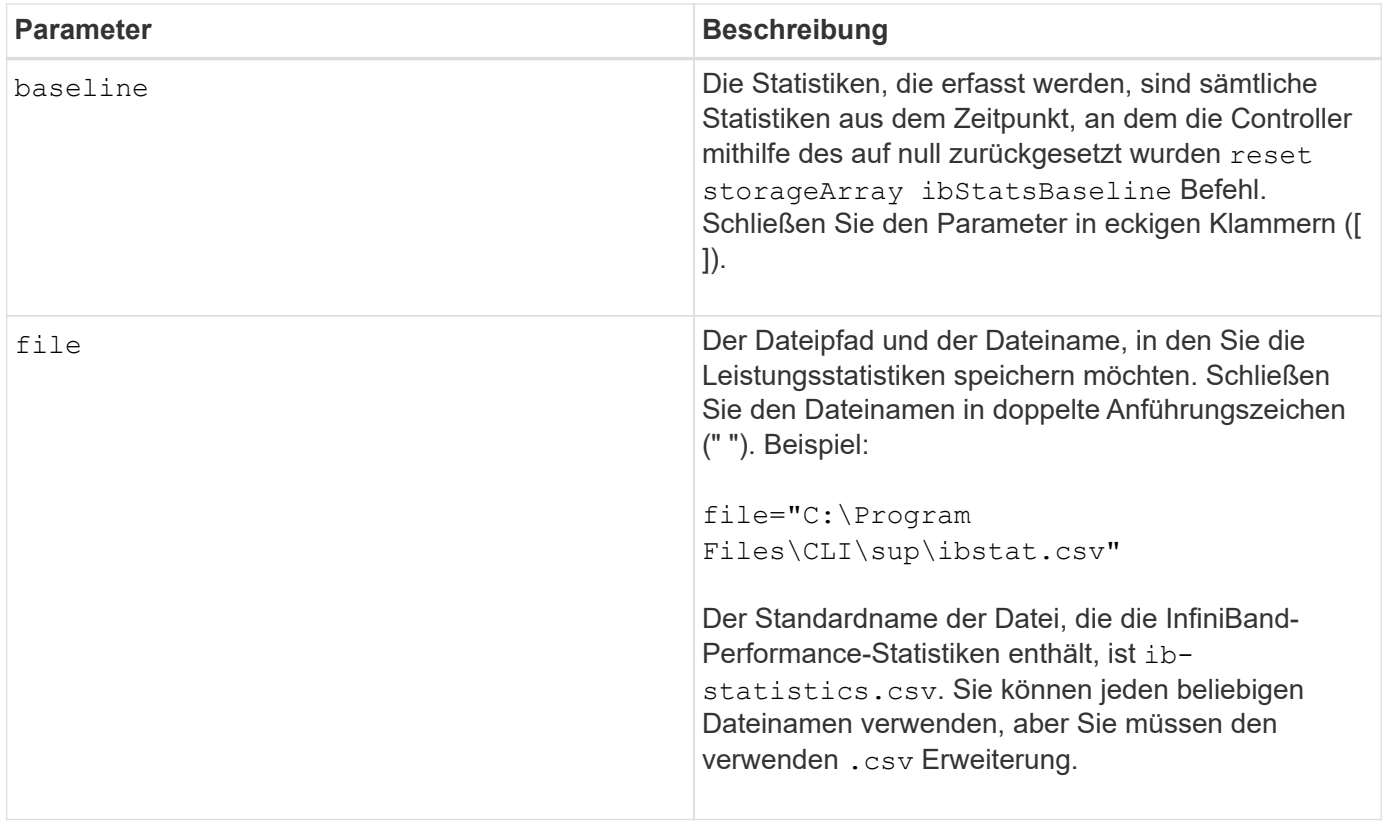

### **Hinweise**

Wenn Sie die InfiniBand-Baseline-Statistiken seit dem Start des Controllers nicht zurückgesetzt haben, ist die Zeit zu Beginn des Tages die Standardbasiszeit.

### **Minimale Firmware-Stufe**

7.32

8.41 dieser Befehl ist veraltet.

## <span id="page-33-0"></span>**Speichern Sie iSCSI-Statistiken für Speicher-Arrays**

Der save storageArray iscsiStatistics Befehl speichert die iSCSI-Leistungsstatistiken des Speicherarrays in einer Datei.

### **Unterstützte Arrays**

Dieser Befehl gilt für alle einzelnen Storage-Arrays, einschließlich E2700, E5600, E2800, E5700 EF600 und EF300 Arrays, solange alle SMcli-Pakete installiert sind.

### **Rollen**

Um diesen Befehl für ein E2800, E5700, EF600 oder EF300 Storage-Array auszuführen, muss die Storage-Administratorrolle vorhanden sein.

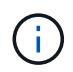

Dieser Befehl ist veraltet und wird von ersetzt [Speichern Sie die Host-Port-Statistiken des](#page-30-0) [Speicher-Arrays](#page-30-0) Befehl.

## **Syntax**

save storageArray iscsiStatistics [(raw | baseline)] file="*filename*"

### **Parameter**

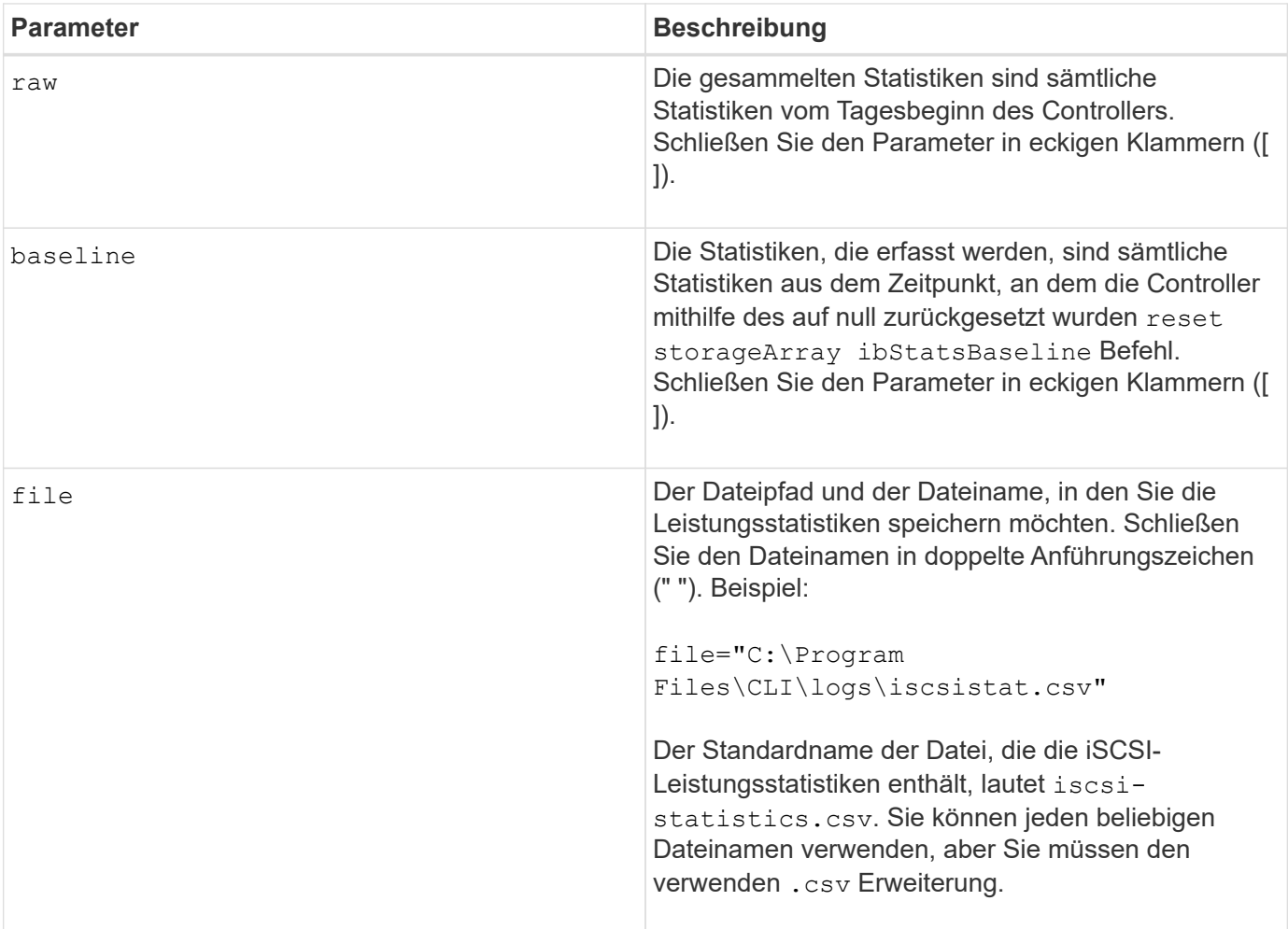

### **Hinweise**

Wenn Sie die iSCSI-Baseline-Statistiken seit dem Start des Controllers nicht zurückgesetzt haben, ist die Zeit zum Start des Tages die Standardbasiszeit.

## **Minimale Firmware-Stufe**

7.10

8.41 dieser Befehl ist veraltet.

## <span id="page-35-0"></span>**ISER-Statistiken des Speicher-Arrays speichern**

Der save storageArray iserStatistics Befehl speichert die iSER-Leistungsstatistiken des Speicherarrays in einer Datei.

#### **Unterstützte Arrays**

Dieser Befehl gilt für alle einzelnen Storage-Arrays, einschließlich E2700, E5600, E2800, E5700 EF600 und EF300 Arrays, solange alle SMcli-Pakete installiert sind.

#### **Rollen**

Um diesen Befehl für ein E2800, E5700, EF600 oder EF300 Storage-Array auszuführen, muss die Storage-Administratorrolle vorhanden sein.

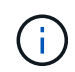

Dieser Befehl ist veraltet und wird von ersetzt [Speichern Sie die Host-Port-Statistiken des](#page-30-0) [Speicher-Arrays](#page-30-0) Befehl.

#### **Syntax**

save storageArray iserStatistics [(raw | baseline)] file="*filename*"

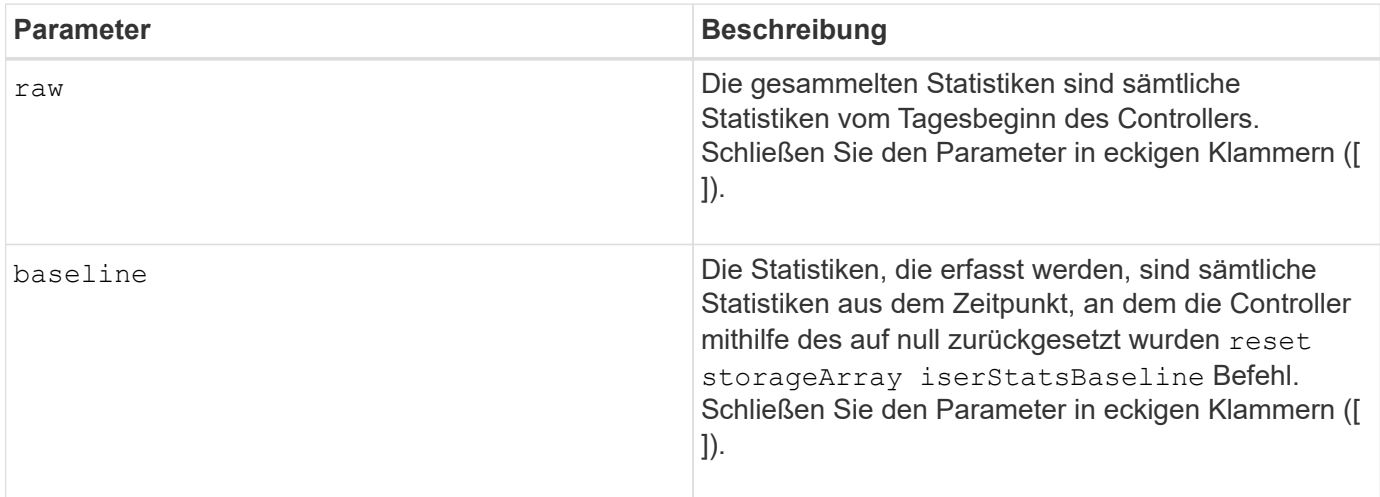

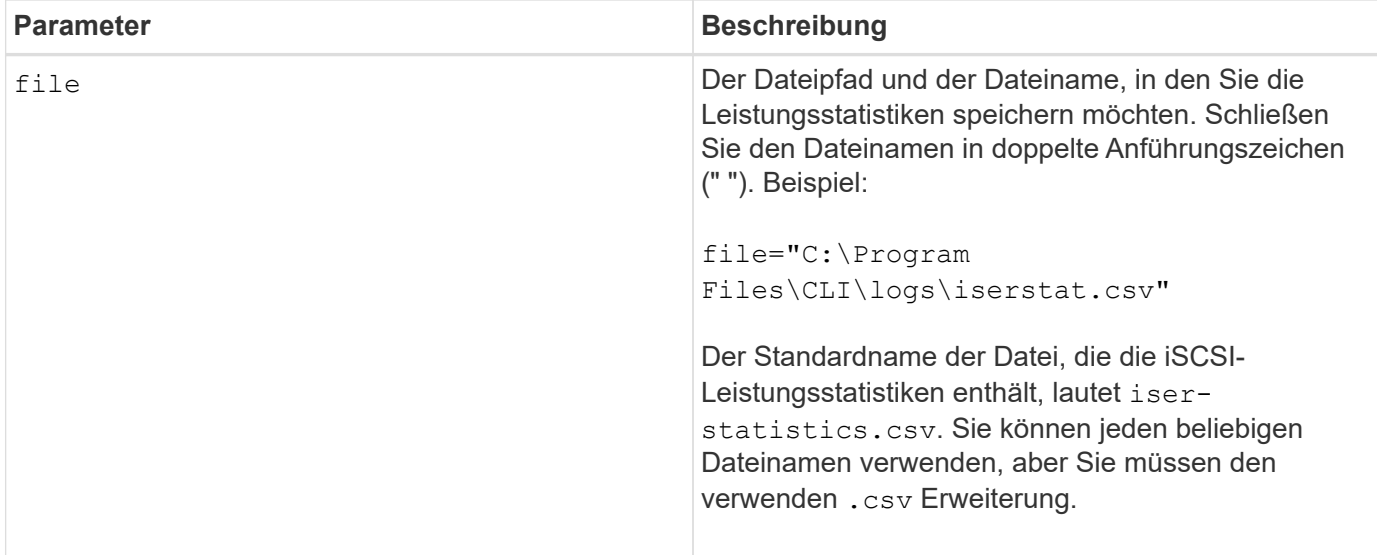

#### **Hinweise**

Wenn Sie die iSER-Baseline-Statistiken seit dem Start des Controllers nicht zurückgesetzt haben, ist die Zeit zum Tagesbeginn die Standardbasiszeit.

## **Minimale Firmware-Stufe**

8.20

8.41 dieser Befehl ist veraltet.

## <span id="page-36-0"></span>**Abrufen des installierten externen Verschlüsselungsmanagementzertifikats**

Der save storageArray keyManagementCertificate Befehl ruft das installierte Zertifikat ab.

## **Unterstützte Arrays**

Dieser Befehl gilt für ein einzelnes E2800, E5700, EF600 oder EF300 Storage-Array. Der Betrieb erfolgt nicht auf E2700 oder E5600 Storage-Arrays.

### **Rollen**

Um diesen Befehl für ein E2800, E5700, EF600 oder EF300 Storage-Array auszuführen, muss die Rolle "Security Admin" vorhanden sein.

## **Kontext**

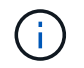

Dieser Befehl gilt nur für externes Verschlüsselungsmanagement.

## **Syntax**

```
save storageArray keyManagementCertificate
certificateType="certificateType"
file="filename"
```
## **Parameter**

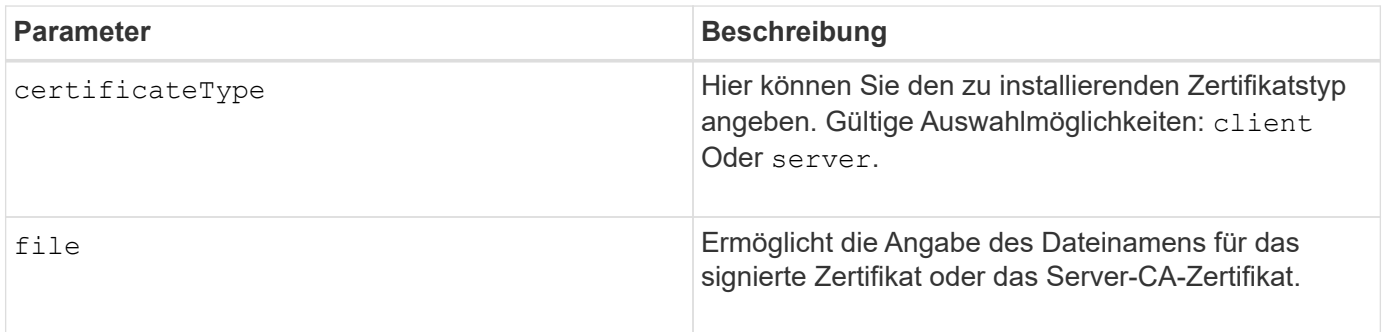

## **Minimale Firmware-Stufe**

8.40

## <span id="page-37-0"></span>**Signaturanforderung für das Schlüsselmanagement-Zertifikat (CSR) generieren**

Der save storageArray keyManagementClientCSR Befehl fordert eine generierte CSR für das Speicher-Array an, das Sie in einer Datei speichern können.

## **Unterstützte Arrays**

Dieser Befehl gilt für ein einzelnes E2800, E5700, EF600 oder EF300 Storage-Array. Der Betrieb erfolgt nicht auf E2700 oder E5600 Storage-Arrays.

## **Rollen**

Um diesen Befehl für ein E2800, E5700, EF600 oder EF300 Storage-Array auszuführen, muss die Rolle "Security Admin" vorhanden sein.

## **Kontext**

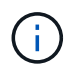

Dieser Befehl gilt nur für externes Verschlüsselungsmanagement.

## **Syntax**

```
save storageArray keyManagementClientCSR commonName="common_name"
organization="organization"
locality="locality"
country="country"
file="file"
[organizationalUnit="organizational unit"]
[stateProvince="state_province"]
```
## **Parameter**

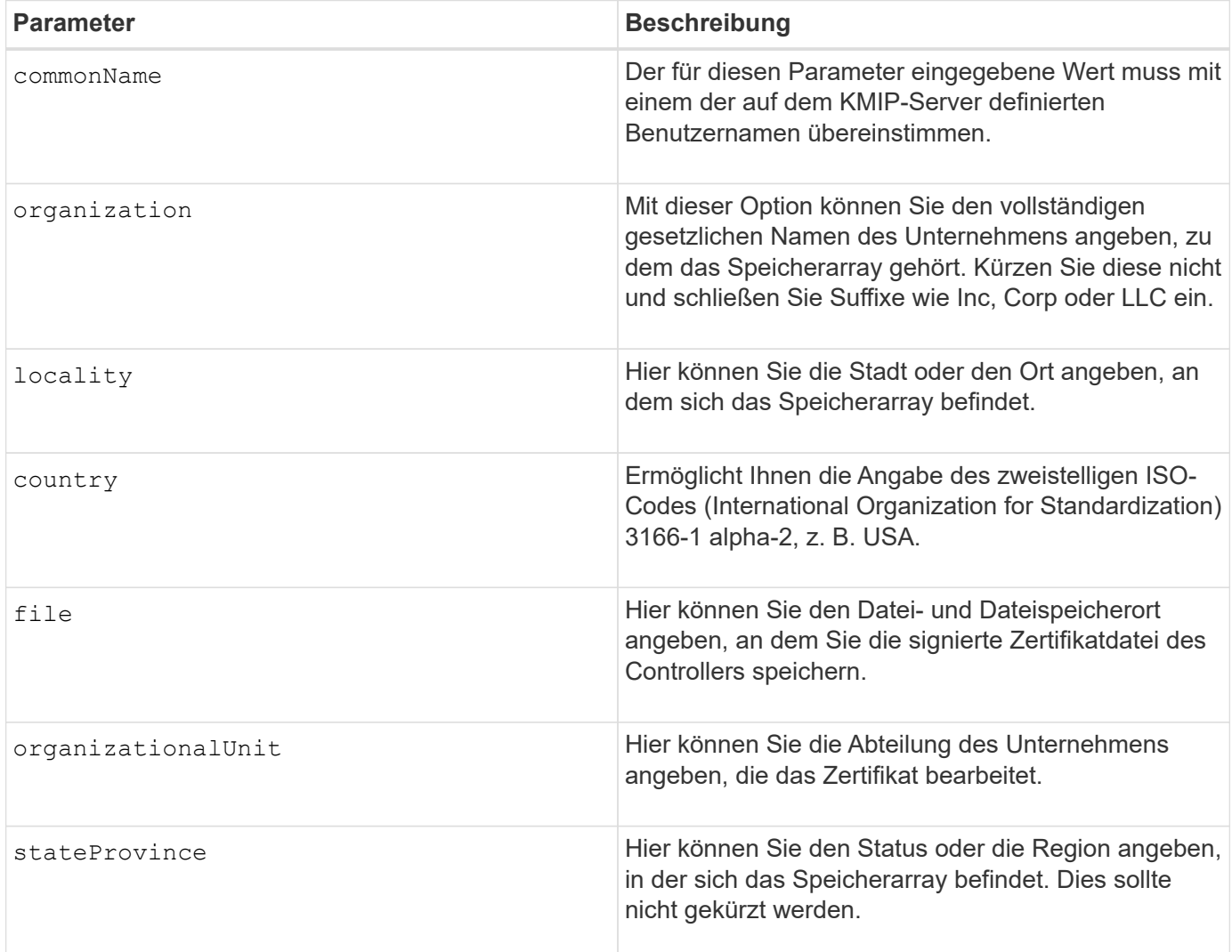

## **Beispiel**

```
SMcli -n Array1 -c "save storageArray keyManagementClientCSR
commonName="192.0.2.1"
organization="Widgets Are Us, Inc."
locality="sedgwick"
country="US"
file="latestCertificate"
organizationalUnit="Products Unit"
stateProvince="Kansas";"
SMcli completed successfully.
```
### **Minimale Firmware-Stufe**

8.40

## <span id="page-39-0"></span>**Anmeldebanner für Storage Array speichern**

Der save storageArray loginBanner Mit Befehl können Sie ein Anmeldebanner auf Ihrem lokalen Computer speichern. Der Bannertext kann eine Benachrichtigung und eine Einwilligungsmeldung enthalten, die Benutzern vor der Einrichtung von Sitzungen angezeigt wird.

### **Unterstützte Arrays**

Dieser Befehl gilt für ein einzelnes E2800, E5700, EF600 oder EF300 Storage-Array. Der Betrieb erfolgt nicht auf E2700 oder E5600 Storage-Arrays.

#### **Rollen**

Ein Benutzer mit einer beliebigen Rolle kann diesen Befehl ausführen.

#### **Syntax**

save storageArray loginBanner file="file\_name"

#### **Parameter**

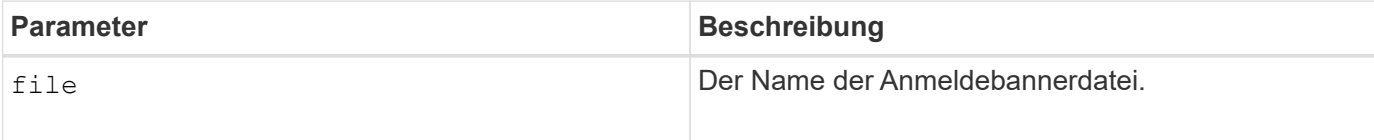

### **Minimale Firmware-Stufe**

## <span id="page-40-0"></span>**Speichern Sie Performance-Statistiken für das Storage Array**

Der save storageArray performanceStats Mit dem Befehl werden die Performance-Statistiken in einer Datei gespeichert.

### **Unterstützte Arrays**

Dieser Befehl gilt für alle einzelnen Storage-Arrays, einschließlich E2700, E5600, E2800, E5700 EF600 und EF300 Arrays, solange alle SMcli-Pakete installiert sind.

### **Rollen**

Um diesen Befehl für ein E2800, E5700, EF600 oder EF300 Storage-Array auszuführen, muss die Storage-Administratorrolle vorhanden sein.

## **Kontext**

Führen Sie vor Verwendung dieses Befehls das aus set session performanceMonitorInterval Befehl und das set session performanceMonitorIterations Befehl zum Festlegen, wie oft Statistiken erfasst werden.

### **Syntax**

save storageArray performanceStats file="*filename*"

#### **Parameter**

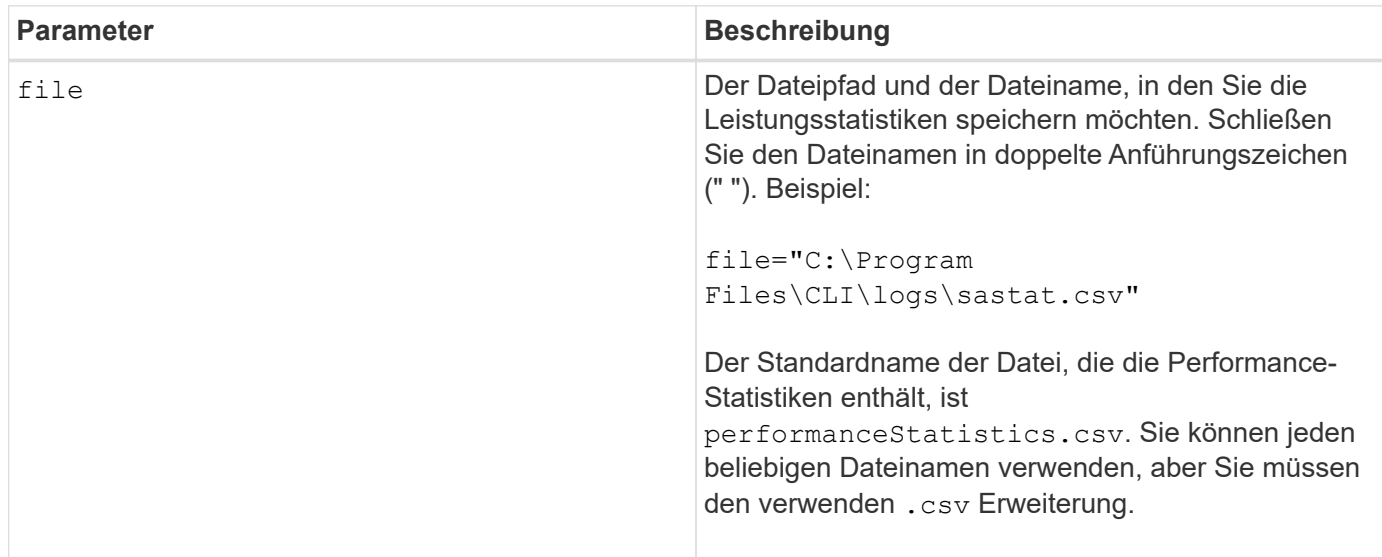

### **Minimale Firmware-Stufe**

## <span id="page-41-0"></span>**RLS-Anzahl des Speicher-Arrays speichern**

Der save storageArray RLSCounts Befehl speichert die Zähler für den Leseverbindungsstatus (RLS) in einer Datei.

### **Unterstützte Arrays**

Dieser Befehl gilt für alle einzelnen Storage-Arrays, einschließlich E2700, E5600, E2800, E5700 EF600 und EF300 Arrays, solange alle SMcli-Pakete installiert sind.

#### **Rollen**

Um diesen Befehl für ein E2800, E5700, EF600 oder EF300 Storage-Array auszuführen, muss die Storage-Administratorrolle vorhanden sein.

### **Syntax**

save storageArray RLSCounts file="*filename*"

#### **Parameter**

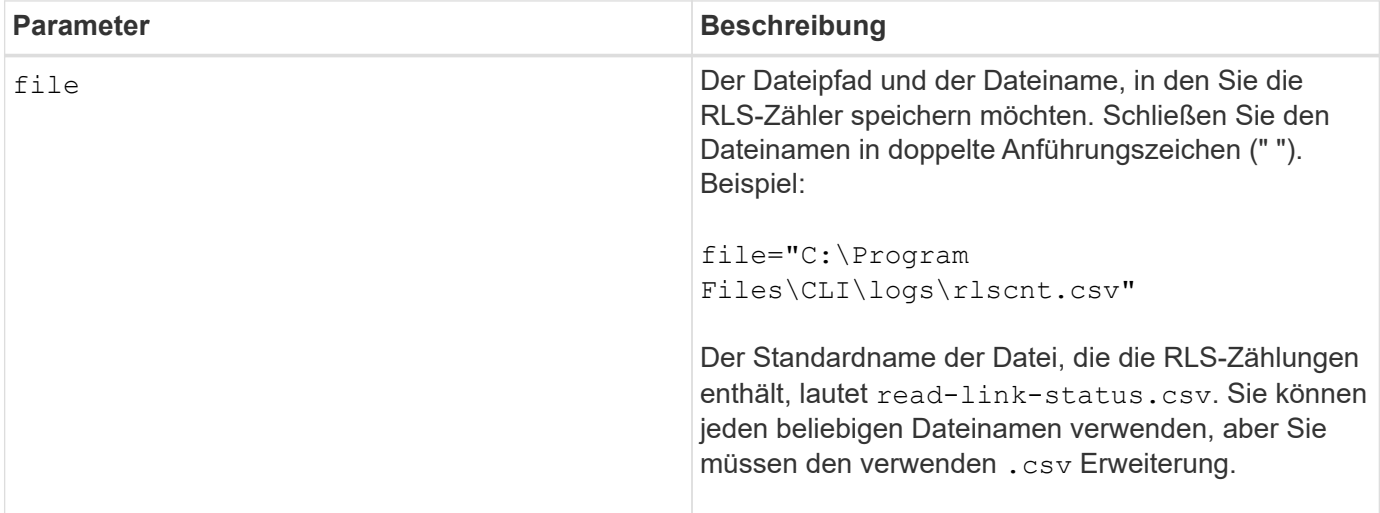

#### **Hinweise**

Führen Sie die folgenden Schritte aus, um RLS-Zähler effektiver in einer Datei zu speichern:

- 1. Führen Sie die aus reset storageArray RLSBaseline Befehl zum Festlegen aller RLS-Zähler auf 0.
- 2. Sie können das Storage-Array für eine festgelegte Zeit laufen lassen (z. B. zwei Stunden).
- 3. Führen Sie die aus save storageArray RLSCounts file="filename<sub>"</sub>, Befehl.

#### **Minimale Firmware-Stufe**

## <span id="page-42-0"></span>**Speichern Sie die Anzahl der SAS-PHY-Speicher-Arrays**

Der save storageArray SASPHYCounts Mit dem Befehl werden die Zähler der SASphysischen Schicht (SAS PHY) in einer Datei gespeichert.

## **Unterstützte Arrays**

Dieser Befehl gilt für alle einzelnen Storage-Arrays, einschließlich E2700, E5600, E2800, E5700 EF600 und EF300 Arrays, solange alle SMcli-Pakete installiert sind.

### **Rollen**

Um diesen Befehl für ein E2800, E5700, EF600 oder EF300 Storage-Array auszuführen, muss die Storage-Administratorrolle vorhanden sein.

### **Kontext**

Führen Sie zum Zurücksetzen der SAS-PHY-Zähler das aus reset storageArray SASPHYBaseline Befehl.

#### **Syntax**

save storageArray SASPHYCounts file="*filename*"

#### **Parameter**

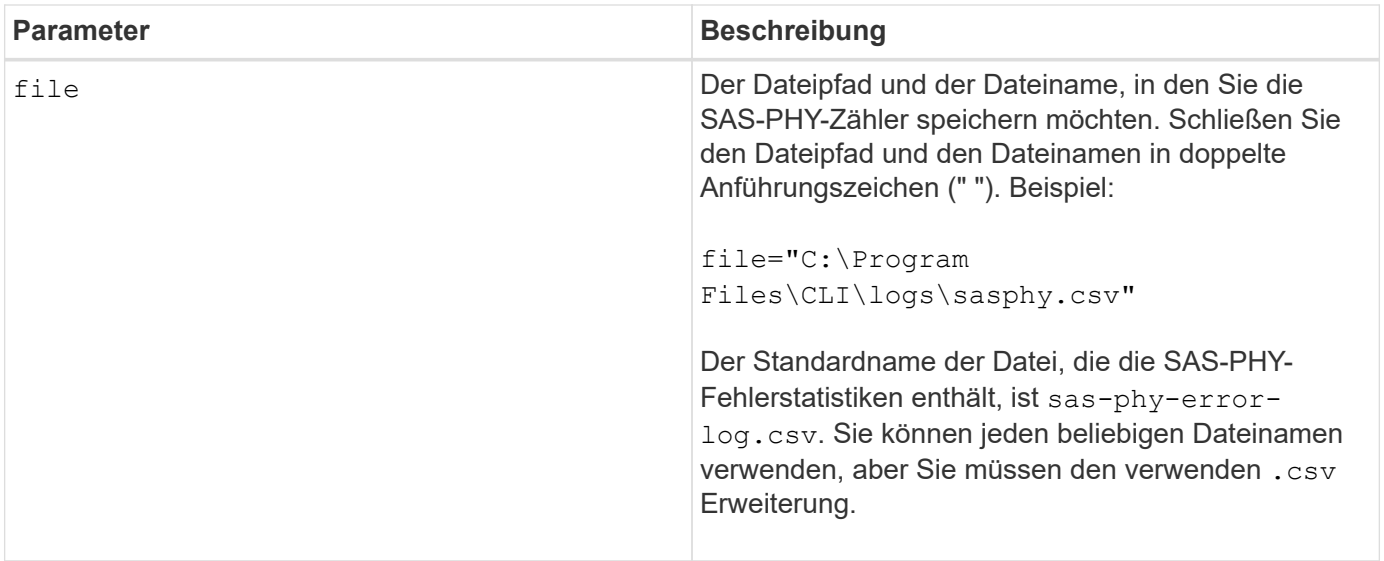

#### **Minimale Firmware-Stufe**

## <span id="page-43-0"></span>**Speicherarray-SOC-Anzahl speichern**

Der save storageArray SOCCounts Befehl speichert die SOC-Fehlerstatistiken in einer Datei.

### **Unterstützte Arrays**

Dieser Befehl gilt für alle einzelnen Storage-Arrays, einschließlich E2700, E5600, E2800, E5700 EF600 und EF300 Arrays, solange alle SMcli-Pakete installiert sind.

#### **Rollen**

Um diesen Befehl für ein E2800, E5700, EF600 oder EF300 Storage-Array auszuführen, muss die Storage-Administratorrolle vorhanden sein.

### **Kontext**

Dieser Befehl gilt nur für Fibre Channel-Geräte in einer Arbitrated Loop-Topologie.

#### **Syntax**

save storageArray SOCCounts file="*filename*"

### **Parameter**

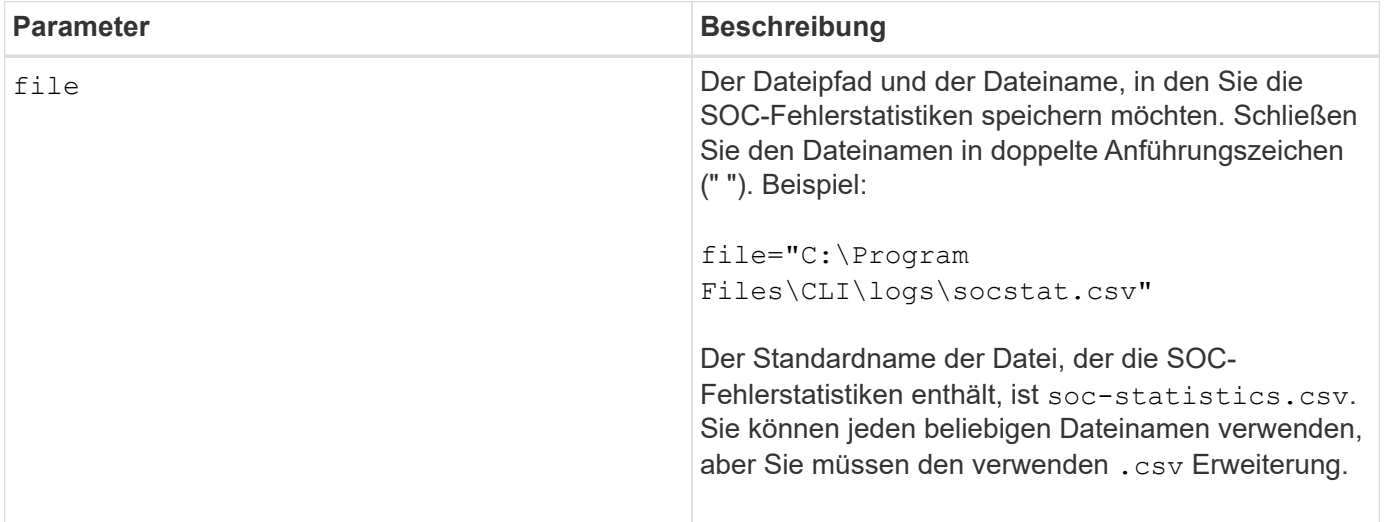

#### **Hinweise**

Führen Sie die folgenden Schritte aus, um SOC-Fehlerstatistiken effektiver in einer Datei zu speichern:

- 1. Führen Sie die aus reset storageArray SOCBaseline Befehl zum Festlegen aller SOC-Zähler auf 0.
- 2. Führen Sie das Storage-Array für eine festgelegte Zeit aus (z. B. zwei Stunden).
- 3. Führen Sie die aus save storageArray SOCCounts file="filename<sub>"</sub>, Befehl.

6.16

## <span id="page-44-0"></span>**Speicherarray-Statuserfassung speichern**

Der save storageArray stateCapture Befehl speichert die Statuserfassung eines Speicherarrays in einer Datei.

## **Unterstützte Arrays**

Dieser Befehl gilt für alle einzelnen Storage-Arrays, einschließlich E2700, E5600, E2800, E5700 EF600 und EF300 Arrays, solange alle SMcli-Pakete installiert sind.

## **Rollen**

Um diesen Befehl für ein E2800, E5700, EF600 oder EF300 Storage-Array auszuführen, muss die Storage-Administratorrolle vorhanden sein.

## **Syntax**

save storageArray stateCapture file="*filename*"

## **Parameter**

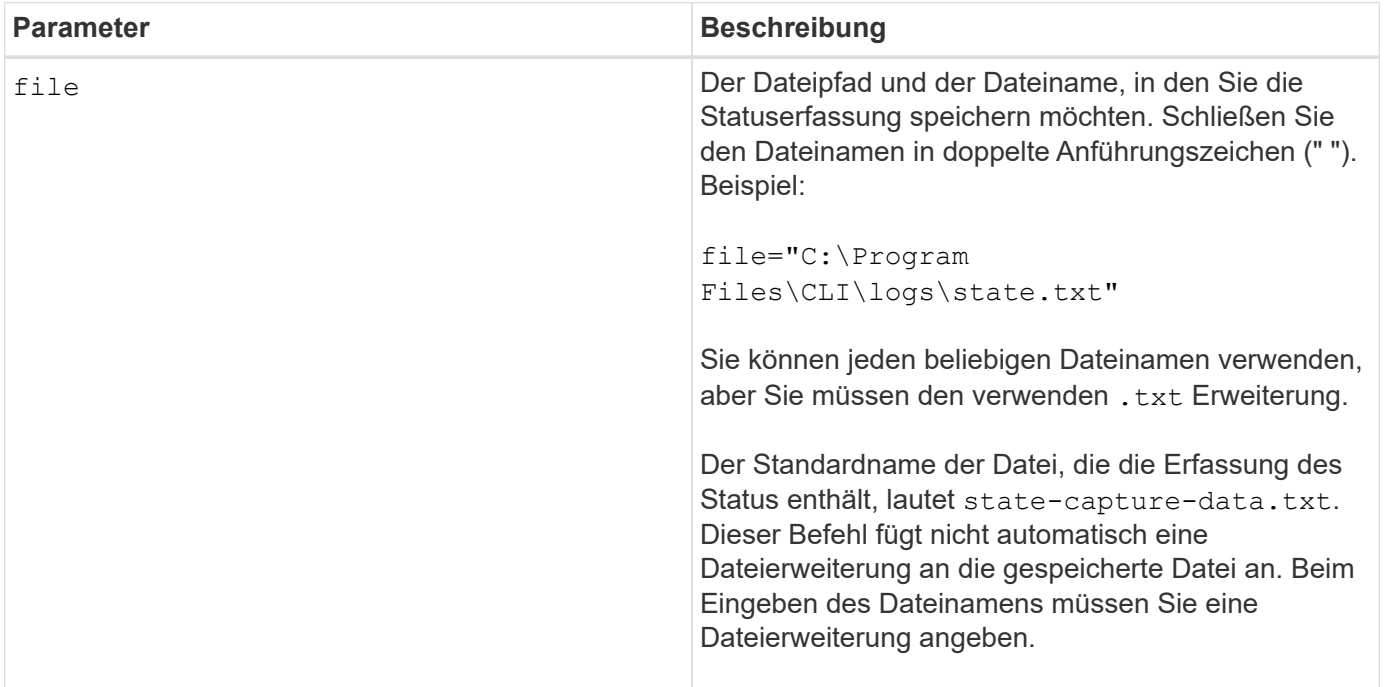

## <span id="page-44-1"></span>**Speichern Sie die Supportdaten für das Storage-Array**

Der save storageArray supportData Mit dem Befehl werden die Support-

bezogenen Informationen des Speicherarrays in einer Datei gespeichert.

### **Unterstützte Arrays**

Dieser Befehl gilt für alle einzelnen Storage-Arrays, einschließlich E2700, E5600, E2800, E5700 EF600 und EF300 Arrays, solange alle SMcli-Pakete installiert sind.

### **Rollen**

Um diesen Befehl für ein E2800, E5700, EF600 oder EF300 Storage-Array auszuführen, muss die Rolle "Storage-Admin" oder "Support-Admin" vorhanden sein.

### **Kontext**

In der folgenden Tabelle sind die Art der Support-Daten aufgeführt, die Sie erfassen können.

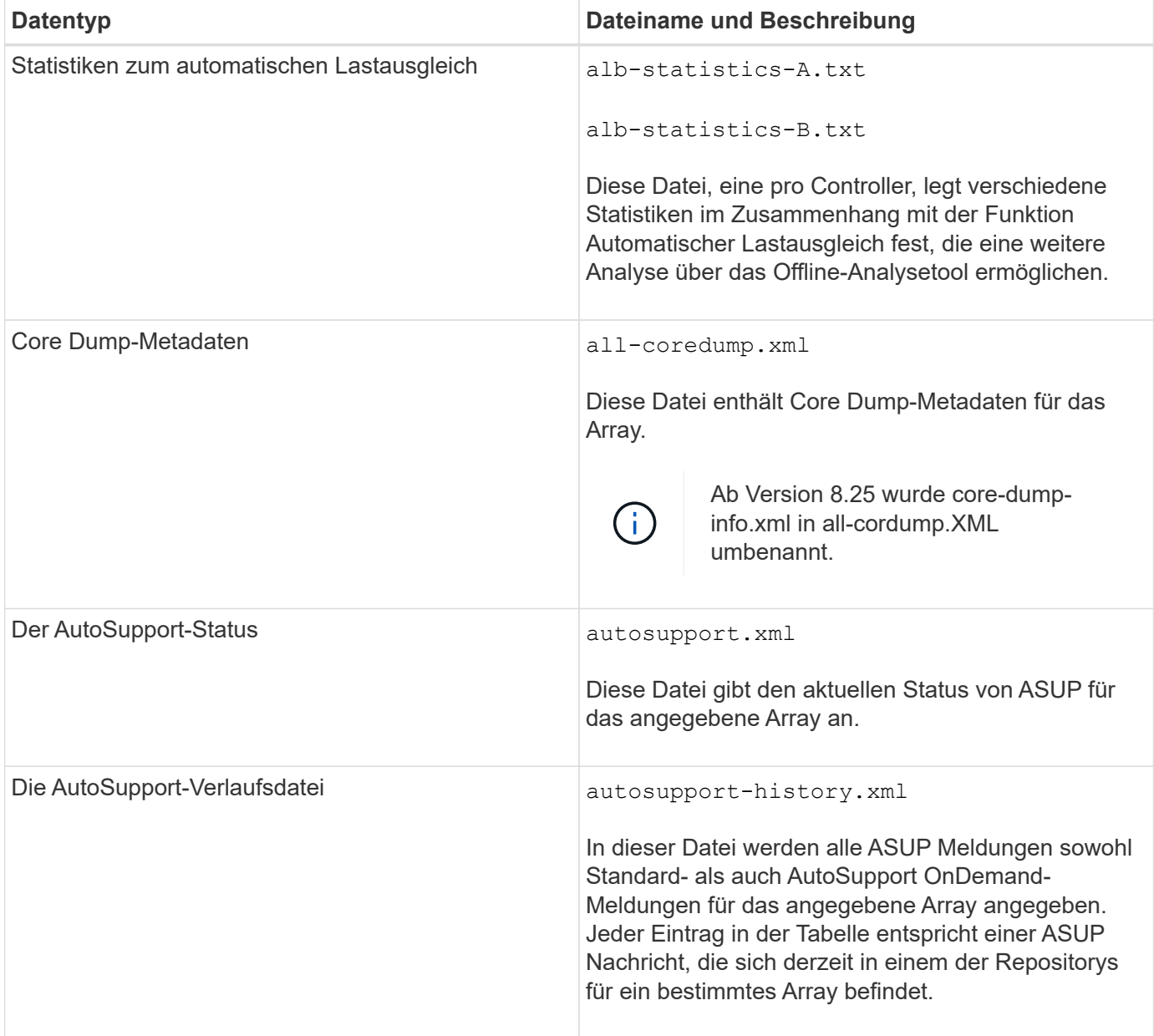

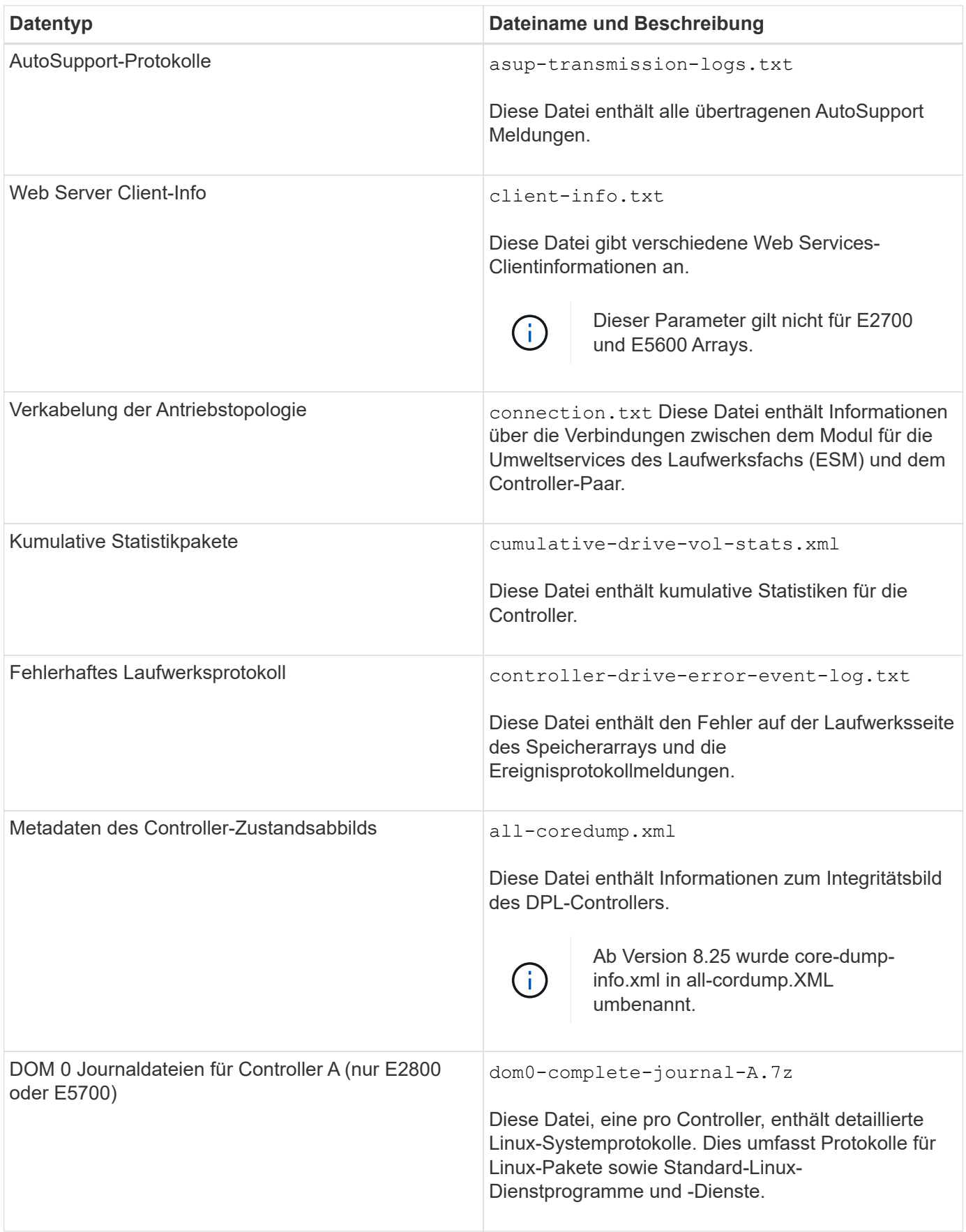

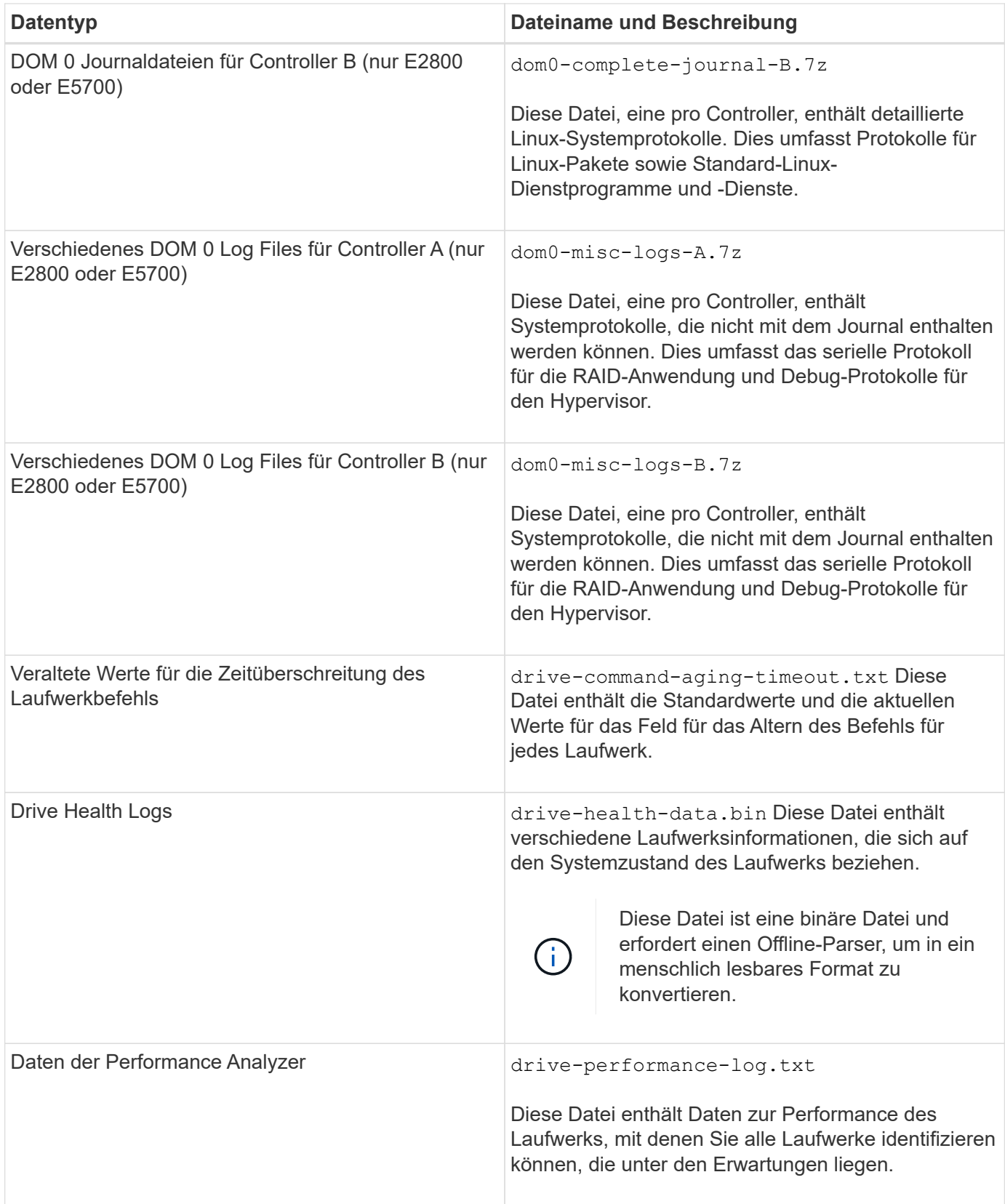

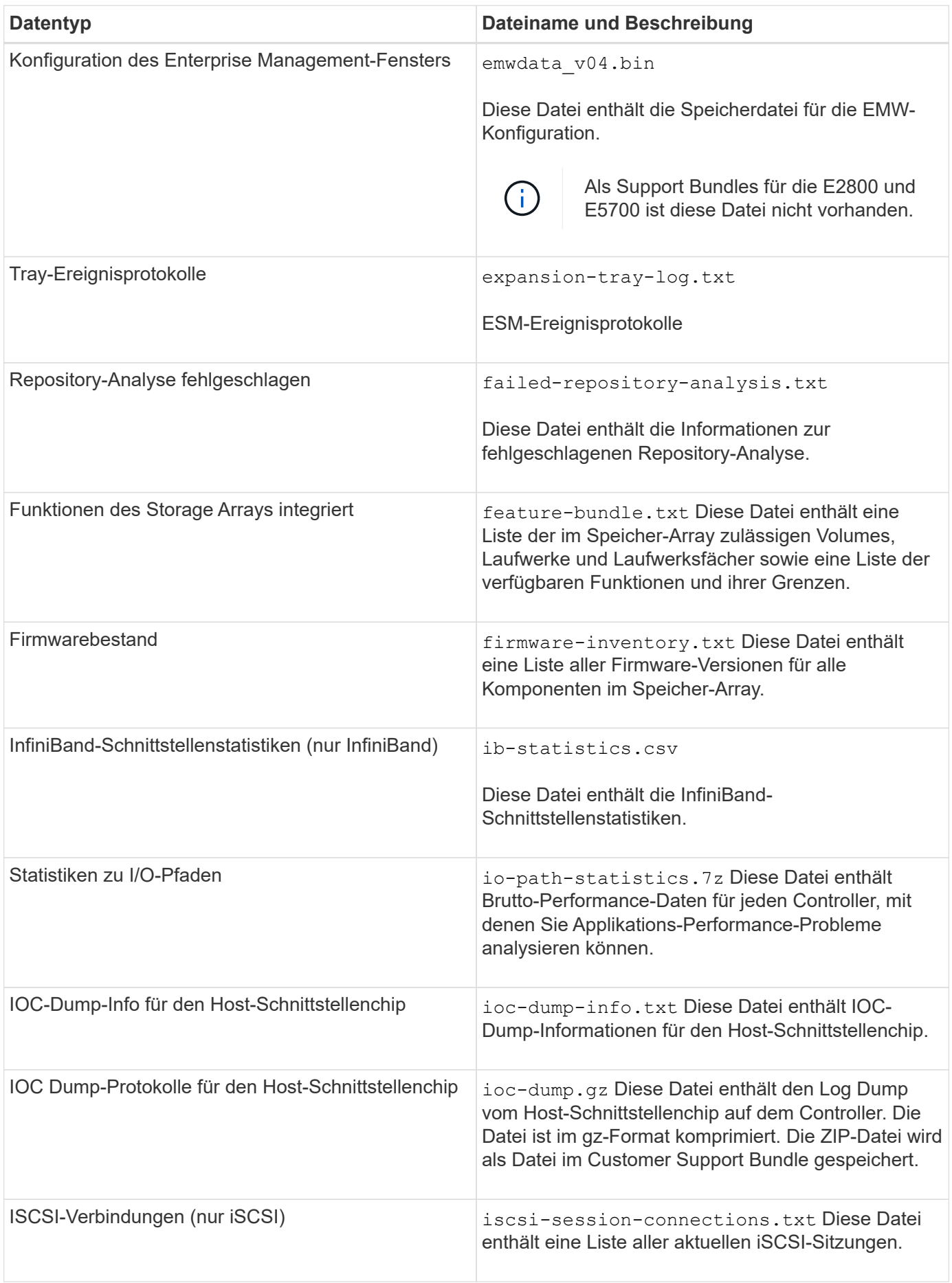

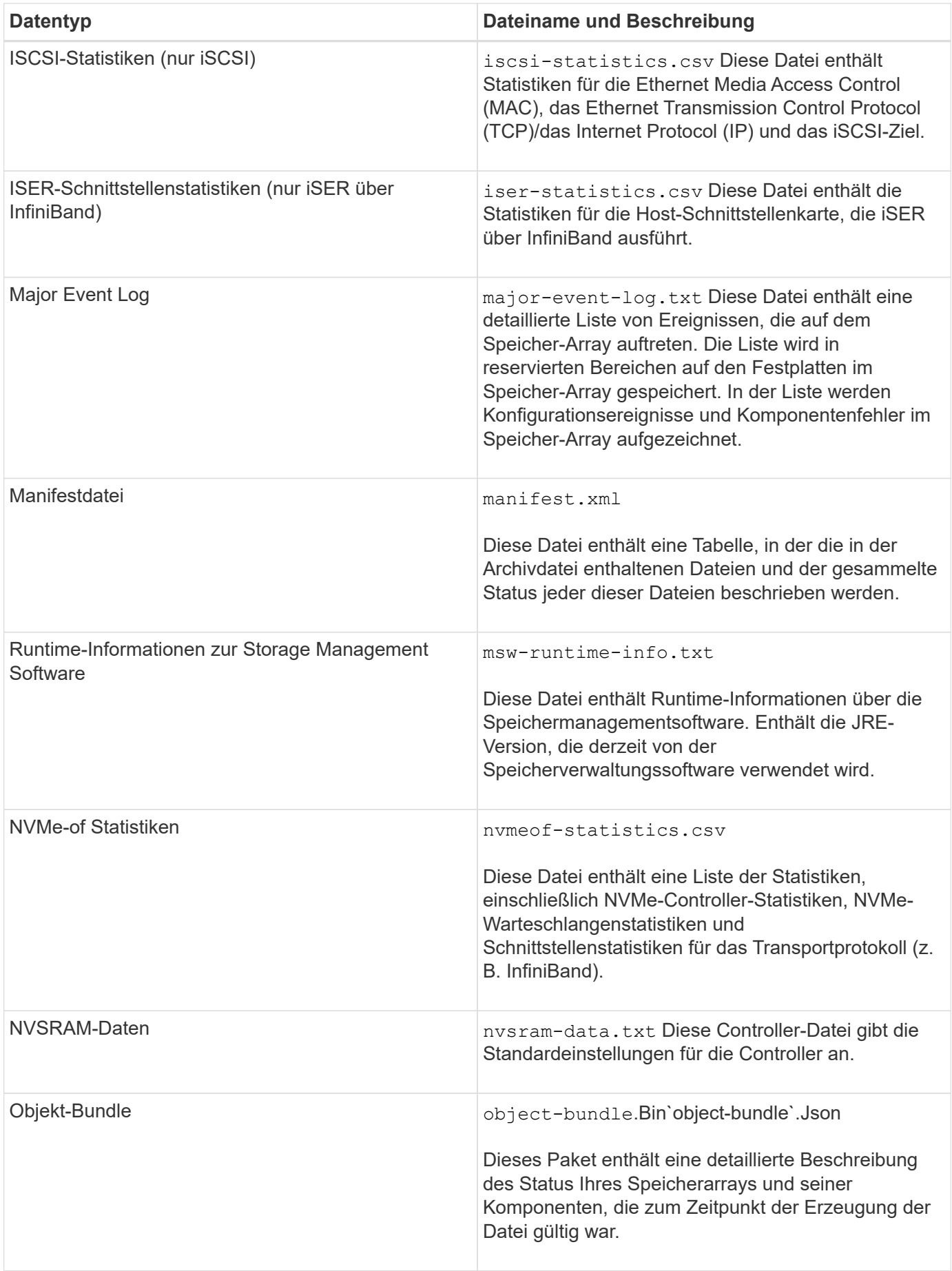

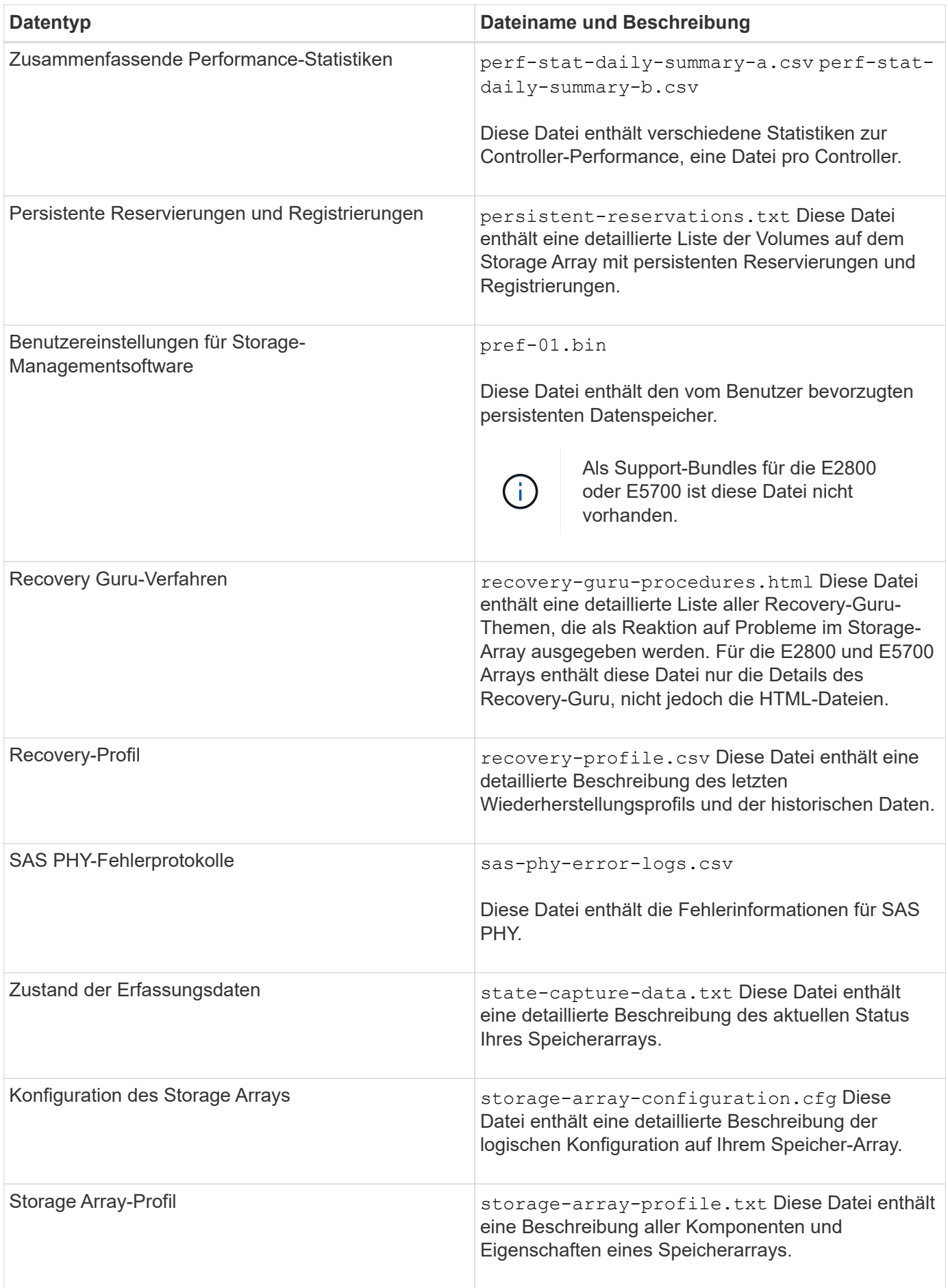

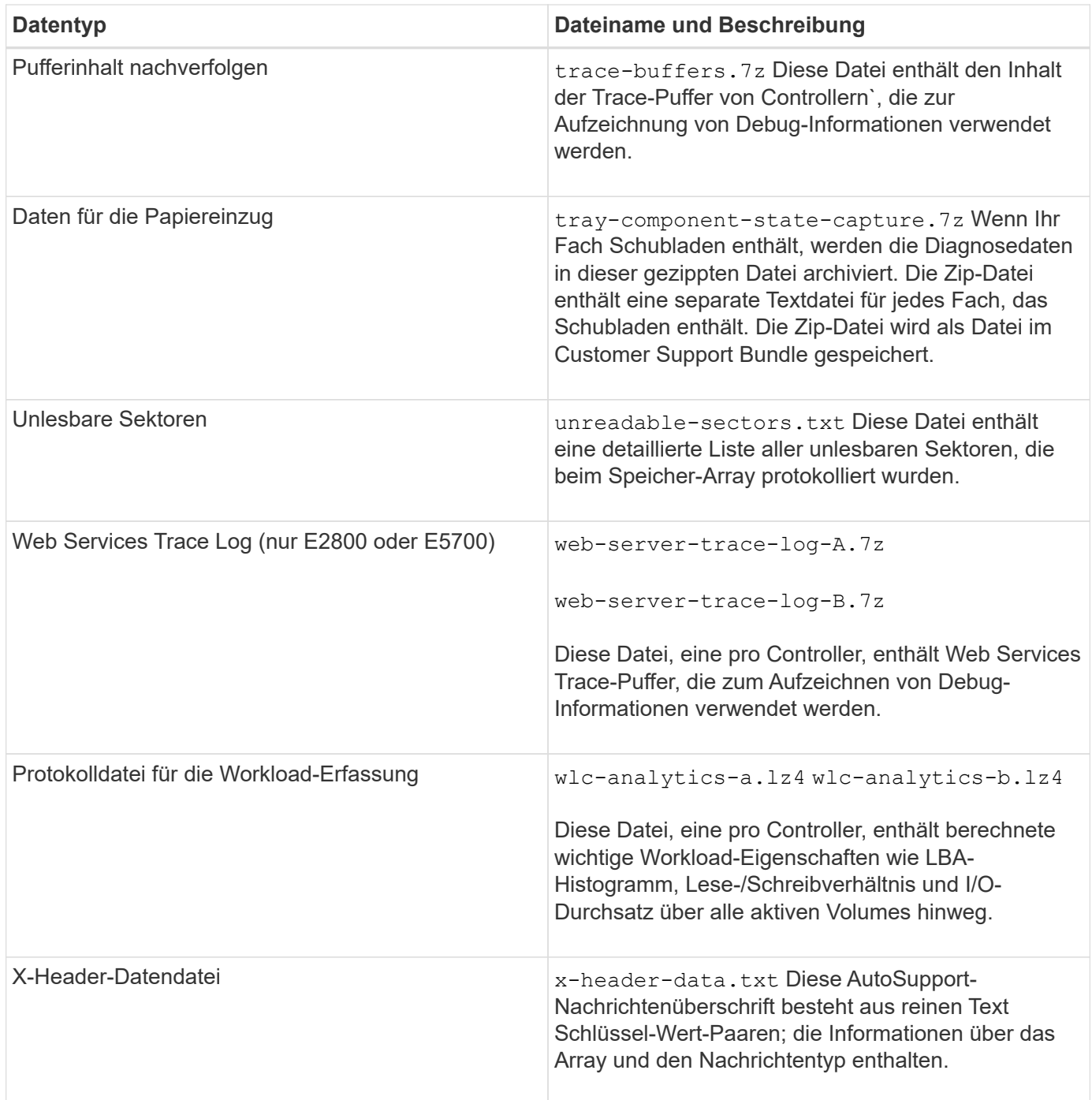

## **Syntax**

save storageArray supportData file="*filename*" [force=(TRUE | FALSE)]

```
save storageArray supportData file="filename"
[force=(TRUE | FALSE) |
csbSubsetid=(basic | weekly | event | daily | complete) |
csbTimeStamp=hh:mm]
```
#### **Parameter**

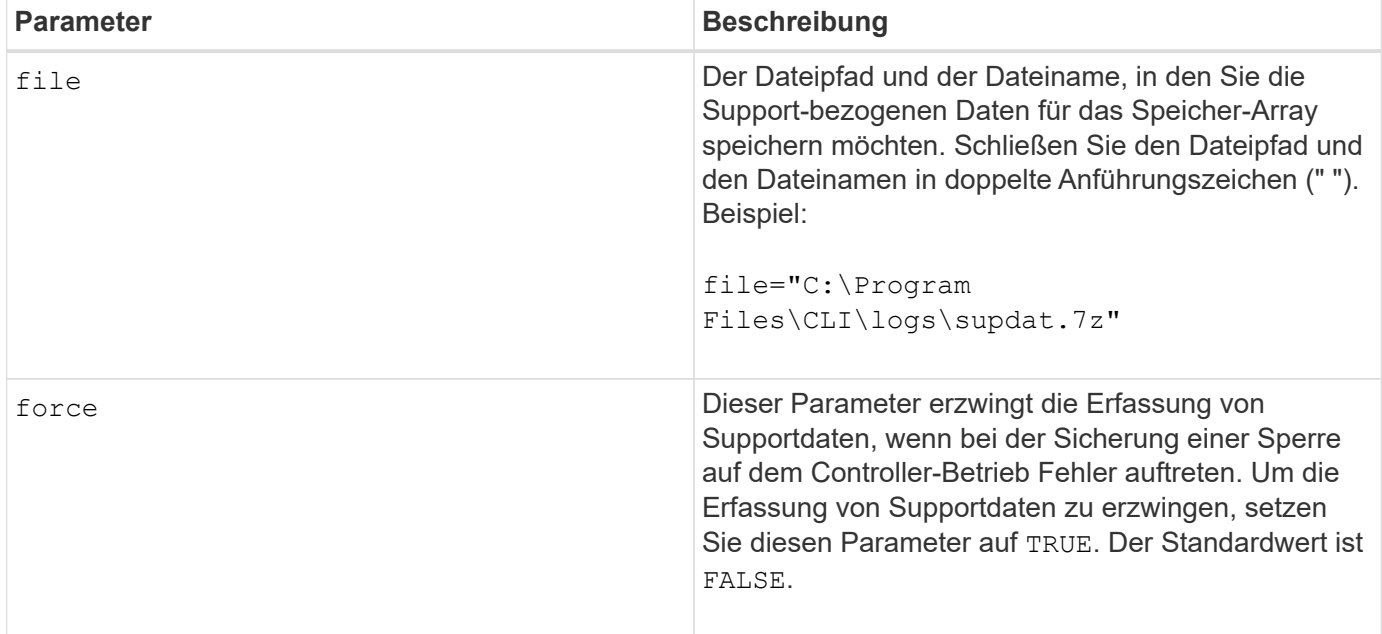

### **Hinweise**

Ab Firmware Level 7.86 muss die Dateinamenerweiterung lauten .7z. Wenn Sie eine Firmware-Version vor 7.86 ausführen, muss die Dateierweiterung lauten .zip.

## **Minimale Firmware-Stufe**

7.80 fügt die hinzu force Parameter.

8.30 fügt Informationen für das E2800 Storage-Array hinzu.

## <span id="page-52-0"></span>**Abrufen der installierten vertrauenswürdigen CA-Zertifikate**

Der save storageArray trustedCertificate Der Befehl ruft die installierten vertrauenswürdigen CA-Zertifikate für das Array ab. In den abgerufenen Dateien sind alle angeforderten CA-Zertifikate von den Web-Servern des Arrays enthalten.

### **Unterstützte Arrays**

Dieser Befehl gilt für ein einzelnes E2800, E5700, EF600 oder EF300 Storage-Array. Der Betrieb erfolgt nicht auf E2700 oder E5600 Storage-Arrays.

### **Rollen**

Um diesen Befehl für ein E2800, E5700, EF600 oder EF300 Storage-Array auszuführen, muss die Rolle "Security Admin" vorhanden sein.

## **Syntax**

```
save storageArray trustedCertificate [allUserInstalled |
aliases=("alias1" ... "aliasN")] path="fileLocation"
```
### **Parameter**

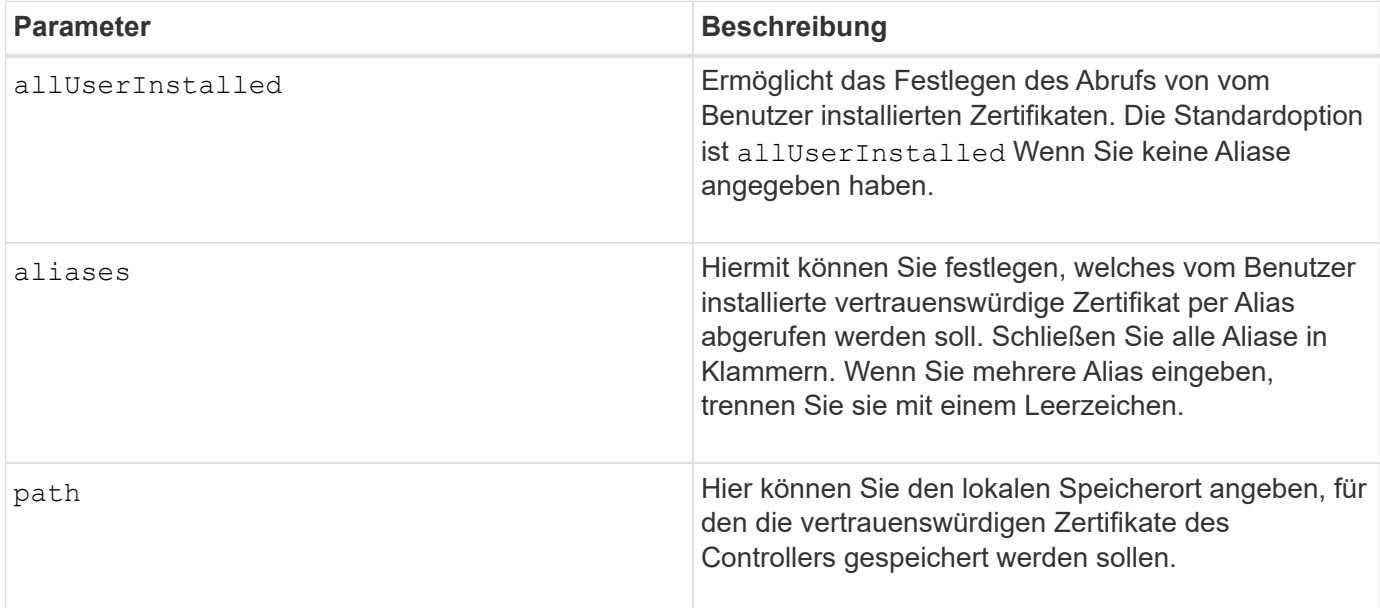

### **Beispiele**

SMcli -n Array1 -c "save storageArray trustedCertificate allUserInstalled  $path="C:\Y", "$ SMcli -n Array1 -c "save storageArray trustedCertificate aliases=("myAlias" "anotherAlias") path="C:\";" SMcli completed successfully.

### **Minimale Firmware-Stufe**

8.40

## <span id="page-53-0"></span>**Speichern von Speicher-Array-Ereignissen**

Der save storageArray warningEvents Befehl speichert Ereignisse aus dem Hauptereignisprotokoll in einer Datei.

## **Unterstützte Arrays**

Dieser Befehl gilt für alle einzelnen Storage-Arrays, einschließlich E2700, E5600, E2800, E5700 EF600 und EF300 Arrays, solange alle SMcli-Pakete installiert sind.

### **Rollen**

Um diesen Befehl für ein E2800, E5700, EF600 oder EF300 Storage-Array auszuführen, muss die Storage-Administratorrolle vorhanden sein.

## **Kontext**

Mit diesem Befehl werden Ereignisse aus dem Hauptereignisprotokoll in einer Datei gespeichert. Sie können die folgenden Ereignisse speichern:

- **Kritische Ereignisse** auf dem Speicher-Array ist ein Fehler aufgetreten, der sofort behoben werden muss. Wenn Sie den Fehler nicht sofort beheben, kann es zu einem Verlust des Datenzugriffs kommen.
- **Warnereignisse** auf dem Speicher-Array ist ein Fehler aufgetreten, der zu einer verschlechterten Leistung oder zu einer reduzierten Fähigkeit führt, nach einem anderen Fehler wiederherzustellen. Der Zugriff auf die Daten wurde nicht verloren, aber Sie müssen den Fehler korrigieren, um möglichen Verlust des Datenzugriffs zu verhindern, wenn ein anderer Fehler auftreten würde.
- **Informationsereignisse** ein Ereignis trat auf dem Speicher-Array auf, das den normalen Betrieb nicht beeinträchtigt. Das Ereignis meldet eine Änderung der Konfiguration oder andere Informationen, die bei der Beurteilung der Performance des Storage-Arrays hilfreich sein könnten.
- **Debug-Ereignisse** ein Ereignis ist auf dem Speicher-Array aufgetreten, das Informationen liefert, mit denen Sie die Schritte oder Zustände ermitteln können, die zu einem Fehler geführt haben. Sie können eine Datei mit diesen Informationen an den technischen Support senden, um die Fehlerursache zu ermitteln.

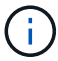

Einige Storage-Arrays können möglicherweise nicht alle vier Ereignistypen unterstützen.

## **Syntax**

```
save storageArray (allEvents | criticalEvents |
warningEvents | infoEvents | debugEvents)
file="filename"
[count=numberOfEvents]
[forceSave=(TRUE | FALSE)]
```
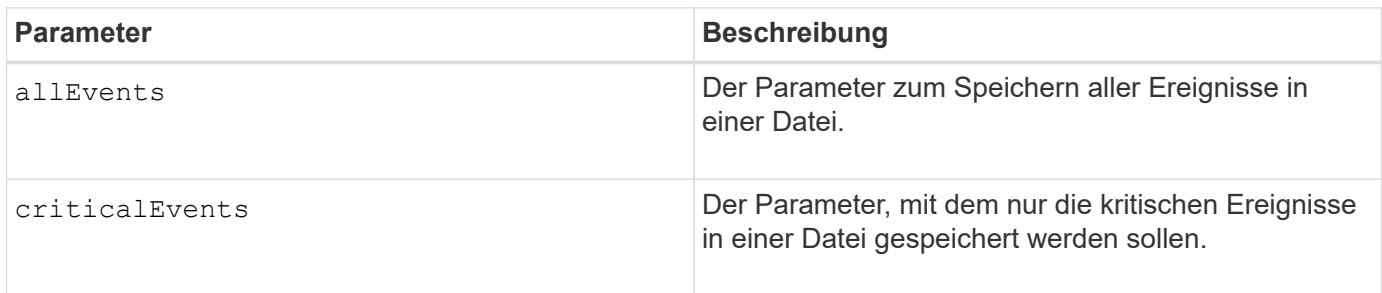

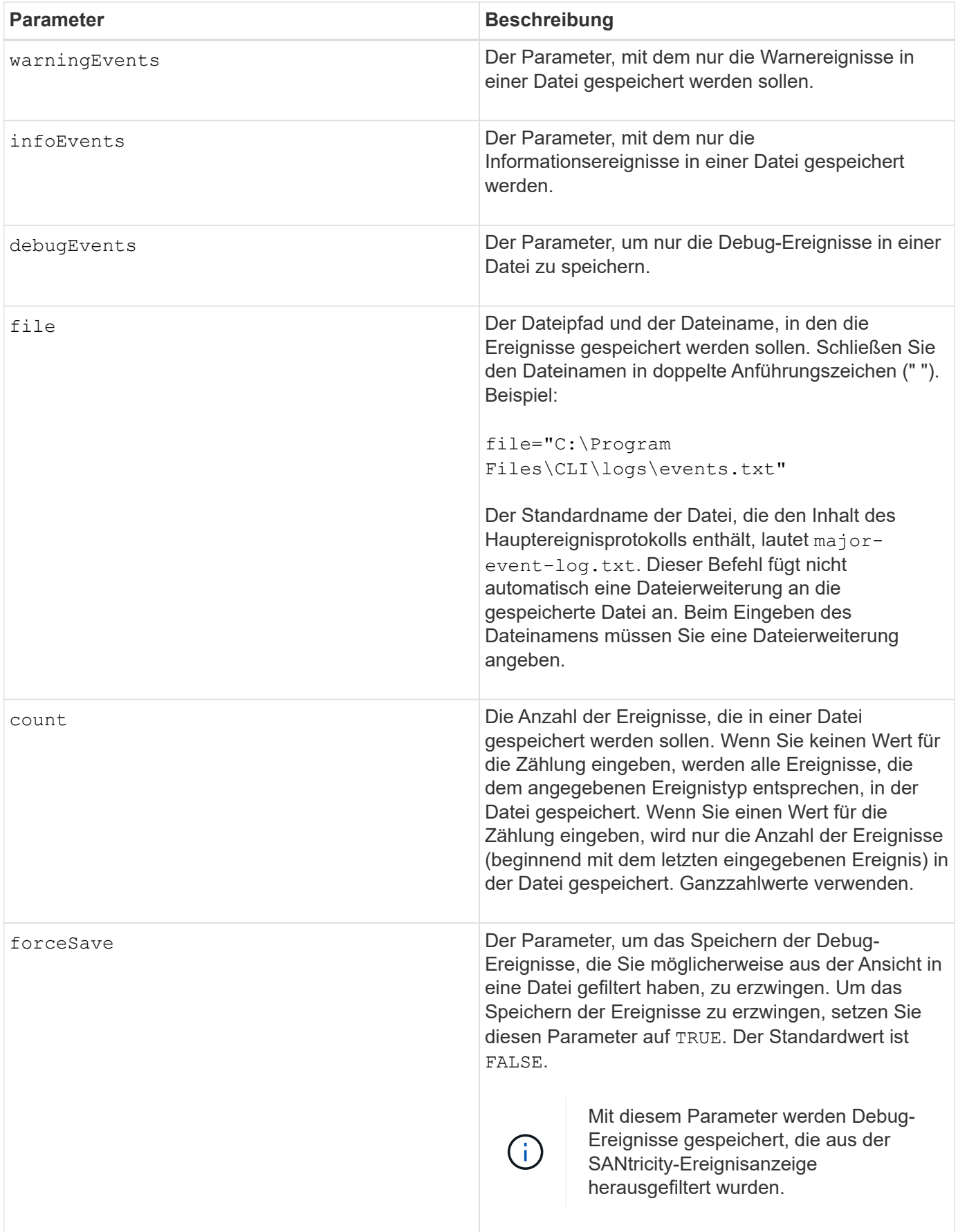

## **Minimale Firmware-Stufe**

7.77 fügen Sie diese Parameter hinzu:

- warningEvents
- infoEvents
- debugEvents
- forceSave

#### **Copyright-Informationen**

Copyright © 2024 NetApp. Alle Rechte vorbehalten. Gedruckt in den USA. Dieses urheberrechtlich geschützte Dokument darf ohne die vorherige schriftliche Genehmigung des Urheberrechtsinhabers in keiner Form und durch keine Mittel – weder grafische noch elektronische oder mechanische, einschließlich Fotokopieren, Aufnehmen oder Speichern in einem elektronischen Abrufsystem – auch nicht in Teilen, vervielfältigt werden.

Software, die von urheberrechtlich geschütztem NetApp Material abgeleitet wird, unterliegt der folgenden Lizenz und dem folgenden Haftungsausschluss:

DIE VORLIEGENDE SOFTWARE WIRD IN DER VORLIEGENDEN FORM VON NETAPP ZUR VERFÜGUNG GESTELLT, D. H. OHNE JEGLICHE EXPLIZITE ODER IMPLIZITE GEWÄHRLEISTUNG, EINSCHLIESSLICH, JEDOCH NICHT BESCHRÄNKT AUF DIE STILLSCHWEIGENDE GEWÄHRLEISTUNG DER MARKTGÄNGIGKEIT UND EIGNUNG FÜR EINEN BESTIMMTEN ZWECK, DIE HIERMIT AUSGESCHLOSSEN WERDEN. NETAPP ÜBERNIMMT KEINERLEI HAFTUNG FÜR DIREKTE, INDIREKTE, ZUFÄLLIGE, BESONDERE, BEISPIELHAFTE SCHÄDEN ODER FOLGESCHÄDEN (EINSCHLIESSLICH, JEDOCH NICHT BESCHRÄNKT AUF DIE BESCHAFFUNG VON ERSATZWAREN ODER -DIENSTLEISTUNGEN, NUTZUNGS-, DATEN- ODER GEWINNVERLUSTE ODER UNTERBRECHUNG DES GESCHÄFTSBETRIEBS), UNABHÄNGIG DAVON, WIE SIE VERURSACHT WURDEN UND AUF WELCHER HAFTUNGSTHEORIE SIE BERUHEN, OB AUS VERTRAGLICH FESTGELEGTER HAFTUNG, VERSCHULDENSUNABHÄNGIGER HAFTUNG ODER DELIKTSHAFTUNG (EINSCHLIESSLICH FAHRLÄSSIGKEIT ODER AUF ANDEREM WEGE), DIE IN IRGENDEINER WEISE AUS DER NUTZUNG DIESER SOFTWARE RESULTIEREN, SELBST WENN AUF DIE MÖGLICHKEIT DERARTIGER SCHÄDEN HINGEWIESEN WURDE.

NetApp behält sich das Recht vor, die hierin beschriebenen Produkte jederzeit und ohne Vorankündigung zu ändern. NetApp übernimmt keine Verantwortung oder Haftung, die sich aus der Verwendung der hier beschriebenen Produkte ergibt, es sei denn, NetApp hat dem ausdrücklich in schriftlicher Form zugestimmt. Die Verwendung oder der Erwerb dieses Produkts stellt keine Lizenzierung im Rahmen eines Patentrechts, Markenrechts oder eines anderen Rechts an geistigem Eigentum von NetApp dar.

Das in diesem Dokument beschriebene Produkt kann durch ein oder mehrere US-amerikanische Patente, ausländische Patente oder anhängige Patentanmeldungen geschützt sein.

ERLÄUTERUNG ZU "RESTRICTED RIGHTS": Nutzung, Vervielfältigung oder Offenlegung durch die US-Regierung unterliegt den Einschränkungen gemäß Unterabschnitt (b)(3) der Klausel "Rights in Technical Data – Noncommercial Items" in DFARS 252.227-7013 (Februar 2014) und FAR 52.227-19 (Dezember 2007).

Die hierin enthaltenen Daten beziehen sich auf ein kommerzielles Produkt und/oder einen kommerziellen Service (wie in FAR 2.101 definiert) und sind Eigentum von NetApp, Inc. Alle technischen Daten und die Computersoftware von NetApp, die unter diesem Vertrag bereitgestellt werden, sind gewerblicher Natur und wurden ausschließlich unter Verwendung privater Mittel entwickelt. Die US-Regierung besitzt eine nicht ausschließliche, nicht übertragbare, nicht unterlizenzierbare, weltweite, limitierte unwiderrufliche Lizenz zur Nutzung der Daten nur in Verbindung mit und zur Unterstützung des Vertrags der US-Regierung, unter dem die Daten bereitgestellt wurden. Sofern in den vorliegenden Bedingungen nicht anders angegeben, dürfen die Daten ohne vorherige schriftliche Genehmigung von NetApp, Inc. nicht verwendet, offengelegt, vervielfältigt, geändert, aufgeführt oder angezeigt werden. Die Lizenzrechte der US-Regierung für das US-Verteidigungsministerium sind auf die in DFARS-Klausel 252.227-7015(b) (Februar 2014) genannten Rechte beschränkt.

#### **Markeninformationen**

NETAPP, das NETAPP Logo und die unter [http://www.netapp.com/TM](http://www.netapp.com/TM\) aufgeführten Marken sind Marken von NetApp, Inc. Andere Firmen und Produktnamen können Marken der jeweiligen Eigentümer sein.